**ООО «ФАНИПОЛЬСКИЙ ЗАВОД ИЗМЕРИТЕЛЬНЫХ ПРИБОРОВ»**

# ЭНЕРГОМЕРА

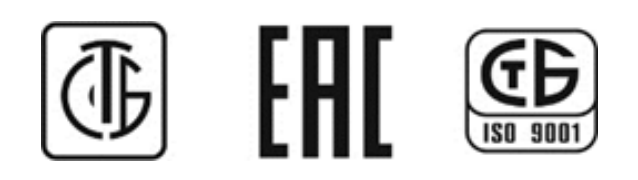

# **Устройство сбора и передачи данных УСПД164-01Б**

**Руководство по эксплуатации**

**ЦЛФИ.411734.004РЭ**

Предприятие-изготовитель:

**ООО "Фанипольский завод измерительных приборов "Энергомера".**  Почтовый адрес:

**222750 , Республика Беларусь, г. Фаниполь, ул. Комсомольская, 30** Телефоны: **(017) 211-03-04** (центр консультаций потребителей),

 **(801716) 7-14-26** (сервисная служба).

Телефон/факс: **(017) 211-01-42.** 

**E-mail**: FZIP**[@energomera.by](http://energomera.by/) Сайт: [www.energomera.by](http://www.energomera.by/)**

# Содержание:

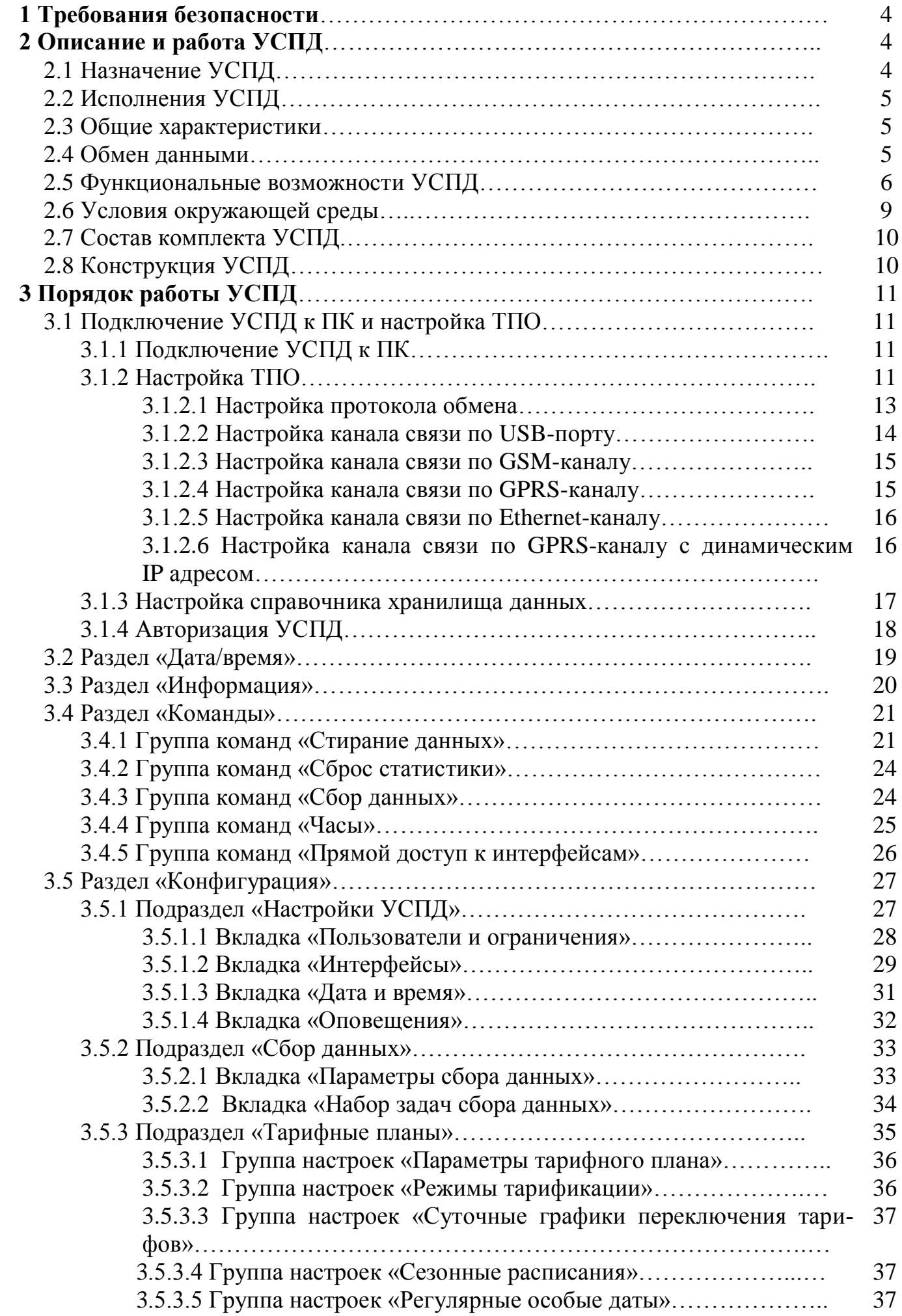

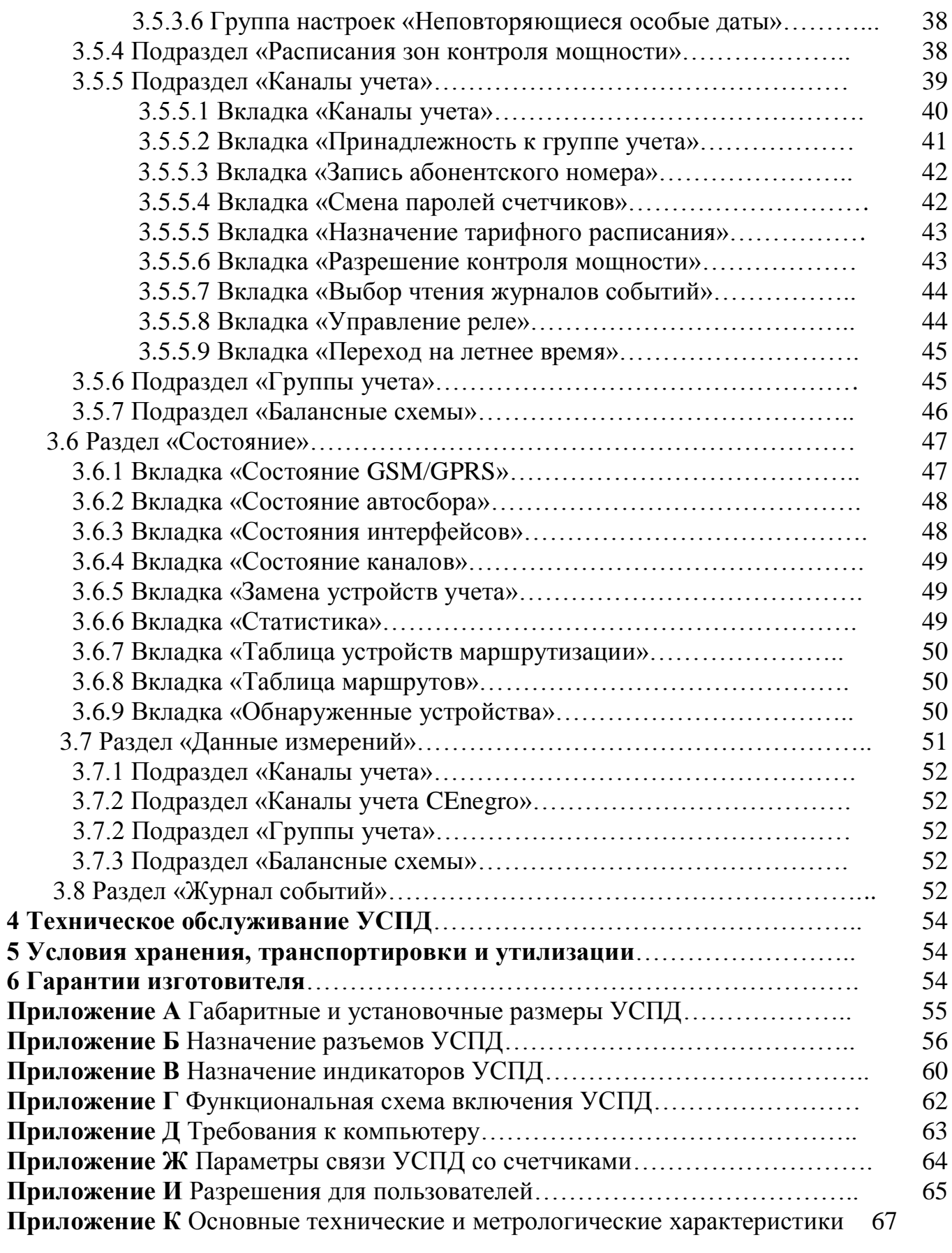

Настоящее руководство по эксплуатации распространяется на устройство сбора и передачи данных УСПД164-01Б (далее - УСПД).

К работе допускаются люди, прошедшие специальное обучение для работы с оборудованием под напряжением до 1000В и ознакомленные с настоящим РЭ.

Габаритные и установочные размеры счетчиков приведены в Приложении А.

При работе с УСПД следует учитывать исполнения УСПД и модификацию.

## **1 Требования безопасности**

1.1 УСПД соответствует общим требованиям безопасности в соответствии с СТБ МЭК 60950-1. Класс защиты устройства от поражения электрическим током – II.

1.2 Конструкция УСПД обеспечивает защиту от случайного прикосновения к токоведущим частям при размещении их в щитке, закрытом панелью в соответствии со стандартами DIN.

1.3 Ток прикосновения при нормальной эксплуатации устройства не более 3,5 мА.

1.4 Требования к электрической прочности изоляции УСПД соответствуют СТБ МЭК 60950-1.

1.5 Монтаж и эксплуатацию УСПД необходимо вести в соответствии с действующими правилами технической эксплуатации электроустановок.

## **2 Описание и работа УСПД**

## **2.1. Назначение УСПД**

2.1.1 Устройства сбора и передачи данных УСПД 164-01Б (далее – устройства) предназначены для измерения времени и синхронизации часов счетчиков электрической энергии в автоматизированных системах контроля и учета электроэнергии (далее-АСКУЭ), а также сбора, обработки, хранения и передачи информации о расходе электроэнергии и мощности от счетчиков электрической энергии по каналам связи различного вида на верхний уровень АСКУЭ.

УСПД предназначено для работы со счетчиками электрической энергии, внесенными в Государственный реестр средств измерений и имеющими для передачи данных цифровые интерфейсы RS-485, радиомодем и/или PLC-модем.

Область применения – промышленные предприятия и объекты коммунальнобытового сектора энергосистемы.

2.1.2 УСПД поддерживает работу со следующими тапами счетчиков:

- СЕ208 S7;
- СЕ102;
- СЕ201;
- СЕ301;
- СЕ303;
- ЦЭ6850М;
- ЦЭ6827М версии 6;
- ЦЭ6827М1версии 6;
- ЦЭ6822 версии 6.

## **2.2. Исполнения УСПД**

УСПД выпускается в трех исполнениях, приведенных в таблице 2.2. Таблица 2.2

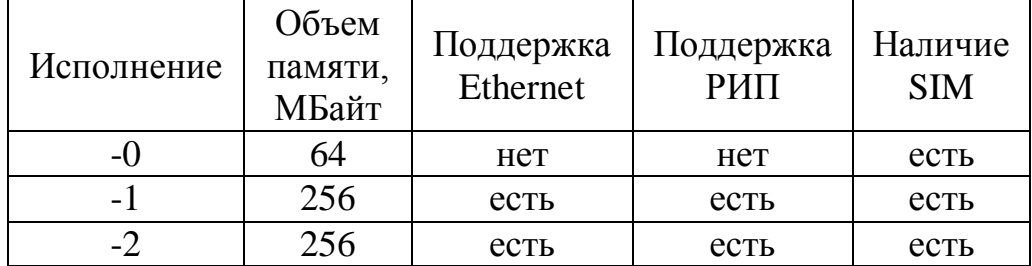

#### **2.3 Общие характеристики**

Таблица 2.3

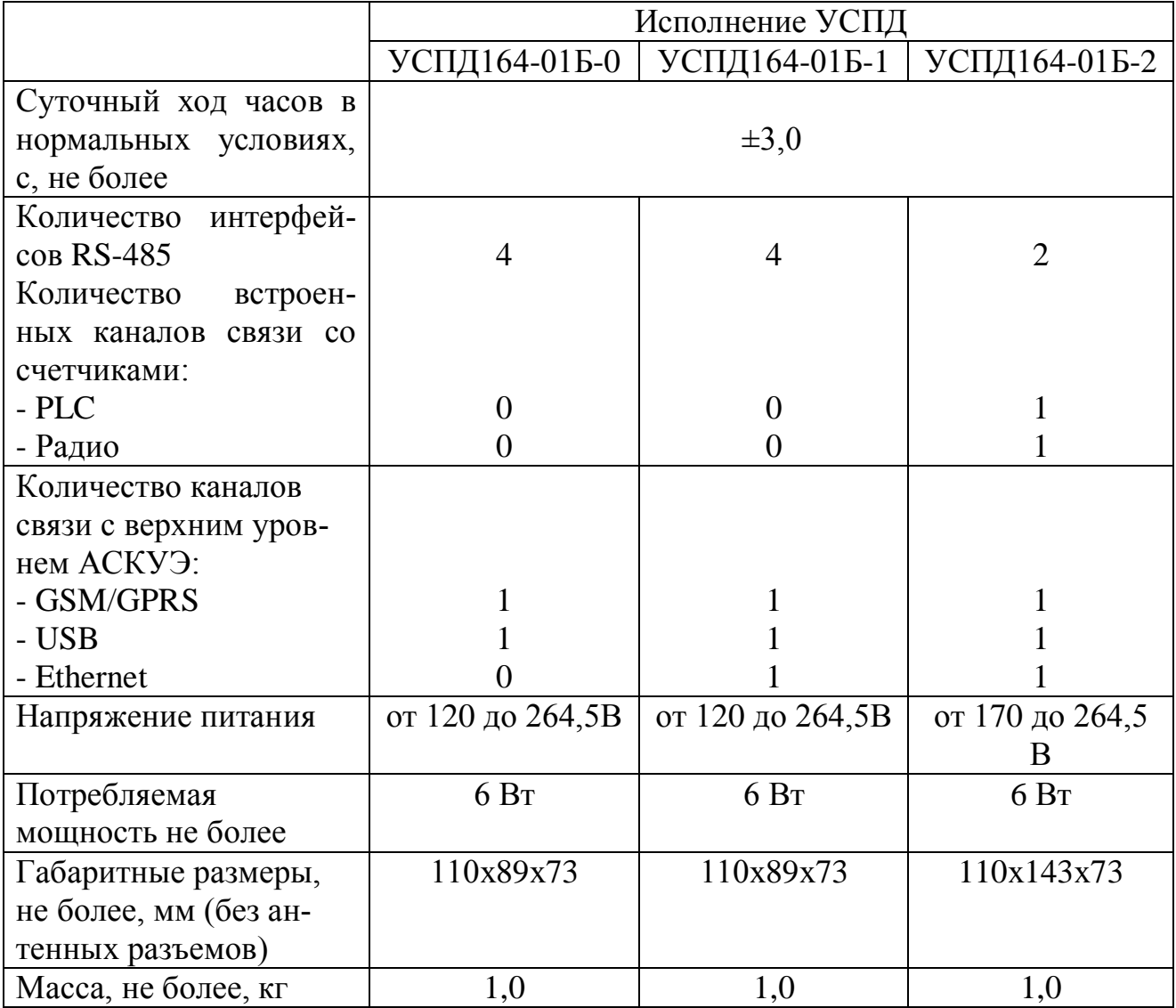

Полные технические характеристики приведены в приложении К.

#### **2.4 Обмен данными**

2.4.1 УСПД обеспечивает возможность подключения:

- до 2048 счётчиков (с цифровым интерфейсом RS-485, до 160 счетчиков к каждому из 4 каналов);

- 2-х датчиков типа «сухой контакт», работающих на замыкание или размыкание; нормальное состояние обеспечивается резистором 1,5 кОм;

- сигнального устройства, максимальное напряжение питания которого не превышает 230 В, максимальный ток потребления 0,2 А;

- выводов питания интерфейсов RS-485 счетчиков, напряжением  $12 \pm 0.5$  В, максимальный ток 140 мА;

- выводов источника резервного питания 12В и контроля подзарядки (аккумулятора с возможностью подзарядки) *(в исполнениях УСПД164-01Б-1, -2);*

2.4.2 Для непосредственного подключения к персональному компьютеру (далее – ПК) и конфигурирования УСПД имеет порт USB 2.0.

2.4.3 Для организации удаленного доступа к верхнему уровню АСКУЭ УСПД содержит GSM-модем с поддержкой пакетной передачи данных (GSM/GPRS, класс 10/ класс B\*). Для обеспечения работы GSM-модема УСПД имеют специальные разъемы для установки SIM-карты и подключения антенны.

#### **2.5. Функциональные возможности**

2.5.1 Параметры учета в зависимости от исполнения УСПД приведены в таблице 2.5.

![](_page_5_Picture_278.jpeg)

![](_page_5_Picture_279.jpeg)

2.5.2 УСПД осуществляет в автоматическом режиме с задаваемой периодичностью:

- сбор и хранение текущих показаний по 4 тарифам (исполнение УСПД164-01Б-0,-1) или 8-ми тарифам (исполнение УСПД164-01Б-2) и суммарных, глубина не менее суток (примечание: здесь и далее указана глубина хранения с учетом использования максимального количества каналов и групп учета);

- сбор и хранение показаний на начало суток по тарифам, суммарных и общего потребления — 64 суток;

- сбор и хранение показаний на начало месяца (расчетного периода) по тарифам, суммарных и общего потребления — 13 месяцев;

- вычисление и хранение накоплений энергии по группам учета по интервалам усреднения, суткам и месяцу по тарифам, суммарных и общего потребления – 32 суток;

- вычисление и хранение достигнутых суточных и месячных максимумов мощности по группам учета за период 13 месяцев в зонах контроля мощности;

- вычисление балансов потребления по балансным схемам, оставленным из групп учета;

- сбор и хранение срезов мощности по каналам – 32 суток (для получасовых интервалов усреднения);

- сбор и хранение срезов энергии 25-го часа при переходе на зимнее время;

- сбор и хранение журналов событий счетчиков:

- самодиагностика встроенные часы, память, ресурс батареи;
- коррекция встроенных часов;
- отключение \ включение внешнего питания;
- перепрограммирование конфигурации;
- перепрограммирование тарифных расписаний;
- попытка доступа с неверным паролем.
- сигнализация (несанкционированные действия, аварийные ситуации).
- превышение лимита мощности
- существенные события (перечень настраивается в счетчике)

-считывание заводских и абонентских номеров счетчиков и ведение журнала замены счетчиков:

 первые показания счетчика по данному каналу при обнаружении изменения заводского номера и время, дата обнаружения;

 последние показания, считанные с данного счетчика перед обнаружением изменения заводского номера, время и дата показания.

- ведение журналов событий УСПД:

- самодиагностика встроенные часы, память, ресурс батареи;
- коррекция встроенных часов;
- отключение\включение внешнего питания;
- перепрограммирование конфигурации;
- перепрограммирование тарифных расписаний;
- попытка доступа с неверным паролем;
- превышение лимитов мощности по группам учета.

- ведение статистики последних опросов каналов учета с глубиной 3 месяца:

- количество удачных опросов;
- количество неудачных опросов;
- количество опросов с расхождением времени;
- количество отсроченных опросов;
- количество опросов с несовпадением заводского номера;
- количество опросов с признаком нарушения электронной пломбы;
- количество опросов с признаком неудачной самодиагностики;
- количество опросов с отключением нагрузки.

-ведение текущего времени и календаря с разрешением / запрещением автоматического перехода на зимнее /летнее время:

- точность хода часов  $+3$  с/сут.;
- автоподстройка точности хода в диапазоне не менее  $\pm$ 5 с/сут.;
- автономность хода часов не менее 8 лет;
- синхронизация времени в опрашиваемых счетчиках 1 раз в сутки;
- считывание, сличение и запись (при соответствующем разрешении) времени и календаря в счетчики.
- ведение статусов данных, сохраняемых в УСПД:
	- достоверные;

 недостоверные (расхождение времени счетчика с временем УСПД более допустимого);

- ожидаются (не получены, но будут дозапрошены);
- отсутствуют (в счетчике).

*Дополнительно для исполнения УСПД164-01Б-2:*

- сбор и хранение данных сумматоров по информации и расчетам показаний счетчиков энергоресурсов, подключенных к 4-м каналам:

текущих показаний потребления энергоносителя;

- показаний на начало суток;
- показаний на начало месяца (расчетного периода);
- заводского, абонентского номеров счетчиков энергоресурсов;

- досбор архивных данных со счетчиков с заданной даты:

- показаний на начало месяца (расчетного периода);
- показаний на начало суток;
- срезов мощности;
- журналов событий;

2.5.6 Данные, задаваемые в УСПД:

-текущие время и дата;

-величина суточной коррекции часов УСПД;

-разрешение перехода на зимнее \ летнее время;

-пароли на запись (пароли трех уровней до 20 символов с блокированием записи на 24 часа при трехкратном неверном наборе);

-разрешение автоматической корректировки времени;

-величина допустимого расхождения времени, при котором не требуется корректировка;

-количество попыток опроса каналов учета ;

- настройки содержания запроса, периода и приоритета запроса каждого параметра. (период запроса каждого параметра настраивается из ряда: 15, 30, 60 мин, 1, 2, 3, 4, 6, 8, 12 час, 1 сутки, 1 месяц);

-настройка условий сигнализации:

по статистике опросов (лимит неопрашиваемых каналов учета, лимит суммарного расхождения времени, наличие факта неудачной самодиагностики, нарушения электронной пломбы, существенное событие в счетчике);

по превышению лимита мощности;

по содержанию журналов УСПД (неудачная самодиагностика, попытка обращения с неверным паролем).

-настройка сигнализирующих действий:

изменение уровня на управляющем входе;

дозвон по установленному номеру;

SMS на установленный номер.

- настройки досбора данных, приоритета и глубины;

-разовых действий, приоритета и даты, времени запуска;

-полные тарифные расписания счетчиков, 4 расписания;

-расписания зон контроля мощности, 4 расписания по 2 зоны контроля максимумов мощности с дискретностью 30 мин.;

-даты смены расписаний;

-информация по каналам учета:

- тип счетчика (протокола);
- способ связи;
- скорость обмена;
- таймаут обмена;
- коэффициенты пересчета;
- коэффициенты трансформации;
- пароли на чтение и запись;
- принадлежность к группе учета и балансный признак.

принадлежность («Свой», «Чужой»)

заводской номер

абонентский номер

-разрешение автоматической записи тарифных расписаний (сбрасываемый флажок)

с настройкой приоритета;

разрешение верификации записанных тарифных расписаний.

-информация по группам учета:

наименование;

- принадлежность к балансной схеме и знак;
- лимиты мощности.

-настройки для выполнения однократных действий:

- запись тарифных расписаний;
- запись паролей;
- запись абонентских номеров;
- запись разрешения контроля мощности и лимитов мощности;

отключение, включение реле;

*Дополнительно для исполнения УСПД164-01Б-2:*

- настройки маршрутизатора.

2.5.7 Данные, запрашиваемые от канала учета:

- серийный номер счетчика;

- текущее время, дата;
- коэффициент трансформации;
- текущие показания по 4-ем или 8-ми тарифам, суммарные, общие;
- мощность, усредненная на интервале, установленном в счетчике;
- показания на начало/конец суток по 8-ми тарифам, суммарные, общие;
- показания на начало/конец месяца по 8-ми тарифам, суммарные, общие;

- журнал несанкционированного доступа счетчика (нарушение электронной пломбы, попытки обращения с неверным паролем);

- журнал неудачной самодиагностики;

-состояние реле управления;

2.5.8 Данные, запрашиваемые от УСПД:

- все данные по 2.5.5, 2.5.6, 2.5.7 кроме установленных паролей УСПД и счетчиков.

2.5.9 Ведение журналов событий УСПД:

- самодиагностика – встроенные часы, память, ресурс батареи;

- коррекция встроенных часов;
- отключение \ включение внешнего питания;
- перепрограммирование конфигурации;
- перепрограммирование тарифных расписаний;
- попытка доступа с неверным паролем;
- превышение лимитов мощности по группам учета.

2.5.10 Удаление данных из УСПД:

- всех накопленных данных;

- по видам данных;
- по выделенной группе каналов или групп учета;
- по видам данных выделенной группы каналов;

- журналов УСПД;

- статистических данных.

2.5.11 В УСПД предусмотрен режим прямого доступа к счетчикам по протоколам счетчиков через УСПД.

## **2.6. Условия окружающей среды**

2.6.1 УСПД по устойчивости к климатическим воздействиям относится к группе В3 с диапазоном температур при эксплуатации от минус 30 °С до плюс 50 °С по ГОСТ 12997.

2.6.2 УСПД по устойчивости к механическим воздействиям относится к группе L1 по ГОСТ 12997.

2.6.3 Степень защиты УСПД соответствует IP50 по ГОСТ 14254-96.

## **2.7. Состав комплекта УСПД**

2.7.1 Комплект поставки УСПД приведен в таблице 2.7.

Таблице 2.7

![](_page_9_Picture_218.jpeg)

## **2.8. Конструкция УСПД**

2.8.1 Конструктивно УСПД состоят из пяти функциональных блоков:

- процессорный модуль;

- платы индикации;

- GSM модуля;

- PLC модуля;

- радио модуля.

2.8.2 Конструкция УСПД обеспечивает возможность монтажа на монтажную рейку (DIN EN 50022-35\*7,5).

2.8.3 Конструкция УСПД обеспечивает возможность пломбирования доступа к блокам зажимов для подключения внешних цепей.

2.8.4Внешний вид УСПД в соответствии с исполнением приведен в Приложении А.

2.8.5 Контакты УСПД

Расположение, нумерация и назначение разъемов УСПД для всех исполнений приведены в приложении Б.

2.8.6 Индикация УСПД

Расположение светодиодных индикаторов и их назначение УСПД приведено в приложении В.

2.8.7 Схема включения УСПД приведена в приложении Г.

Для обеспечения автономности работы встроенных часов УСПД содержит литиевую батарею со сроком службы не менее 8 лет. По истечении этого срока или при появлении в журнале событий сообщения о разряде батареи она подлежит замене в сервисном центре завода – изготовителя.

# **3 Порядок работы с УСПД**

Перед началом использования по назначению в составе АСКУЭ УСПД необходимо сконфигурировать с помощью свободно распространяемого технологического ПО «AdminTools» (далее – ТПО). ТПО для «УСПД 164-01Б» поставляется вместе с УСПД на компакт-диске. Его можно также получить посредством скачивания с сайта [www.energomera.b](http://www.energomera./)y.

Требования к компьютеру для установки ТПО приведены в приложении Д.

При отсутствии навыков работы с ТПО необходимо изучить «Руководство оператора к технологическому программному обеспечению AdminTools»[1],особенно с разделами 1-4, также размещенное на компакт- диске и доступное для скачивания с указанного сайта.

Так же в ТПО встроена справка по работе с программой. Справка вызывается нажатием клавиши «F1» в окне программе или через главное меню «?\Справка» (рисунок 3).

![](_page_10_Picture_208.jpeg)

Рисунок 3 – Вызов справки по работе с программой

*Дальнейшее описание является дополнением к руководству оператора ТПО и описывает настройку УСПД и операции с ним.*

## **3.1 Подключение УСПД к ПК и настройка ТПО**

3.1.1 Подключение УСПД к ПК

Соблюдая технику безопасности, подать напряжение от сети 230 В на УСПД (контакты 1, 2 рисунок Б.1, Б.2, Б.3 приложение Б).

При помощи кабеля USB (тип А-В) подключить УСПД к ПК. ПК должен опознать УСПД как «USB Communications Port», драйвер Microchip Technology Inc.

Установить драйвер УСПД, который находится на поставляемом компакт диске.

После установки УСПД необходимо определить номер COM-порта, присвоенный USB-порту (маршрут действий на компьютере: «Пуск - Панель управления – Система – Оборудование - Диспетчер устройств – Порты COM и LPT – USB Communications Port (COMхх)».

## 3.1.2 Настройка ТПО.

Запустить ТПО и войти в программу. По умолчанию «Имя – ADMINISTRA-TOR», «Пароль - <пусто>» (рисунок 3.1.2а)

![](_page_11_Picture_119.jpeg)

Рисунок 3.1.2а – Вход в ТПО

В основной рабочей области ТПО выбрать устройство «УСПД 164-01Б».

Внешний вид окна ТПО показан на рисунке 3.1.2б. Отображение устройств на экране (слева) может отличаться от рисунка 3.1.2б.

ТПО Admin Tools само определяет исполнение УСПД по модификациям согласно таблице 2.2 после авторизации устройства (рисунок 3.1.2в)

![](_page_11_Picture_7.jpeg)

Рисунок 3.1.2б – Основное окно ТПО

![](_page_12_Picture_99.jpeg)

Рисунок 3.1.2в – Окно авторизации

3.1.2.1 Настройка протокола обмена

Для дальнейшей работы с УСПД необходимо активизировать протокол обмена «Modbus для УСПД 164-01Б».

Для этого необходимо вызвать справочник «Протокол обмена», выбрав на панели инструментов кнопку «Протокол» и выбрать «Протокол Modbus для УСПД 164-01Б» (рисунок 3.1.2.1). Если в открывшемся окне протокол отсутствует, то его необходимо добавить вручную.

Для активизации протокола необходимо выбрать его нажатием на правую кнопку манипулятора, в открывшемся при этом выпадающем меню нажатием на левую клавишу манипулятора выбрать строку «Использовать».

Рекомендуется убедиться в правильности настроек протокола. Для этого необходимо выбрать правой клавишей манипулятора «Протокол Modbus для УСПД 164- 01Б» и в выпадающем меню левой клавишей строку «Свойства». В настройках протокола должно быть установлено «Время ожидания ответа 7000», «Количество перезапросов 1» (рекомендуемые значения).

Выбор подтверждается нажатием на кнопку «ОК» в каждой из вкладок. Все настройки и активный канал сохраняются в программе для данного типа устройства.

![](_page_13_Picture_55.jpeg)

**Рисунок 3.1.2.1 - Настройка и активизация протокола обмена УСПД** 

3.1.2.2 Настройка канала связи по USB-порту

Работа по USB-порту используется, в первую очередь, для конфигурирования УСПД, а также для оперативного считывания накопленных данных на месте установки.

Для работы по USB-порту необходимо выбрать соответствующий канал связи с УСПД. Для этого необходимо вызвать справочник «Канал связи», выбрав на панели инструментов кнопку «Канал связи» (рисунок 3.1.2.2).

![](_page_13_Picture_56.jpeg)

Рисунок 3.1.2.2 - Настройка канала связи с УСПД по USB порту

Необходимо убедиться, что в открывшемся окне присутствует необходимый канал связи «RS-232(УСПД 164-01Б-01)». При отсутствии канала для работы с УСПД через порт USB необходимо в открывшемся окне на свободном поле нажатием правой клавиши вызвать выпадающее меню, в котором выбрать курсором и левой клавишей строку «Добавить» и в очередном выпадающем меню выбрать «RS-232». Для активизации канала необходимо выбрать его нажатием на правую кнопку манипулятора, в открывшемся при этом выпадающем меню курсором и нажатием на левую клавишу манипулятора выбрать строку «Использовать».

Для настройки параметров канала связи необходимо выбрать существующий или добавленный канал «RS-232». Для этого правой клавишей манипулятора и в выпадающем меню левой клавишей выбрать строку «Свойства». В настройках канала связи необходимо выбрать номер СОМ-порта в соответствии с ранее определенным номером при подсоединении УСПД к USB-порту (3.1.1).Скорость рекомендуется установить 115200 бит/с.

3.1.2.3 Настройка канала связи по GSM-каналу.

Настройки выполняются аналогично 3.1.2.2 (рисунок 3.1.2.3).

Для связи с УСПД через GSM-канал надо активировать «HAYES-модем (асинхр.)», по кнопке «Канал связи» настроить СОМ-порт в соответствии с номером СОМ – порта, к которому подсоединен GSM – модем, установить скорость GSMмодема в зависимости от настроек модема, в «Общих настройках» набрать номер SIM-карты, установленной в УСПД, галочка «Программный контроль четности (7- Е-1)» должна быть снята. Все настройки подтверждаются кнопкой «ОК».

![](_page_14_Picture_131.jpeg)

Рисунок 3.1.2.3 - Настройка канала связи с УСПД по GSM.

3.1.2.4 Настройка связи по GPRS – каналу

Для связи с УСПД через GSM – канал надо активировать «Канал связи» «Ethernet», настроить IP-адрес, предоставленный оператором сотовой связи (рисунок 3.1.2.4), и порт в соответствии с настройками УСПД. Все настройки подтверждаются кнопкой «ОК».

![](_page_15_Picture_121.jpeg)

Рисунок 3.1.2.4 - Настройка и активизация канала связи с УСПД по GPRS

3.1.2.5 Настройка связи по Ethernet-каналу

Для связи с УСПД по Ethernet-каналу надо активировать «Канал связи» «Ethernet», настроить IP-адрес УСПД и порт в соответствии с настройками УСПД. Все настройки подтверждаются кнопкой «ОК».

3.1.2.6 Настройка связи по каналу GPRS с динамическим IP адресом (клиент).

Связь обеспечивается с использованием сервера связи «CE Net Connections».

Активировать по кнопке «Канал связи» канал «CE NC», настроить IP-адрес и порт в соответствии с информацией сервисной службы завода-изготовителя, (рисунок 3.1.2.6). Все настройки подтверждаются кнопкой «ОК».

*Этот канал связи относится только к УСПД164-01Б-2.*

![](_page_15_Figure_8.jpeg)

Рисунок 3.1.2.6 - Настройка и активизация канала связи с УСПД по GPRS каналу с динамическим IP –адресом

*Процедура соединения по настроенному каналу запускается по нажатию на кнопку «Установить соединение» в главном окне программы; разрыв связи – по нажатию кнопки «Разорвать соединение». Соединение происходит так же автоматически при «Авторизации» (3.1.4).*

3.1.3 Настройка справочника хранилищ данных

Справочник настроек хранилища данных предназначен для создания, настройки и хранения профилей настроек хранилища данных для их дальнейшего использования. Это позволяет ускорить процесс работы и исключить временные затраты связанные со сменой и перенастройкой хранилищ данных.

В программе имеется два типа хранилищ данных:

 «ХML-хранилище» - позволяет импортировать/экспортировать данные измерений и конфигурацию устройства из AdminTools в XML файлы, которые затем могут быть импортированы в AdminTools для просмотра предыдущих измерений либо в другую программу, поддерживающую данный XML формат;

 «Экспорт в MS Excel» - хранилище для экспорта данных измерений и конфигурации в файл, поддерживаемый табличными процессорами (MS Excel, OpenOffice Calc и др.). Импорт данных не поддерживается.

Доступ к справочнику настроек, осуществляется при помощи кнопки «Хранилище» на панели инструментов или путем выбора в главном меню программы пунктов «Справочник» > «Хранилище». Внешний вид справочника настроек представлен на рисунке 3.1.3а.

![](_page_16_Picture_7.jpeg)

Рисунок 3.1.3а – Внешний вид справочника настроек

После настроек необходимо выполнить «Установить соединение» в поле «Хранилище данных» (рисунок 3.1.3б).

![](_page_16_Picture_112.jpeg)

Рисунок 3.1.3б – Подключение «Хранилища данных»

3.1.4 Авторизация УСПД.

Работа с УСПД возможна только после выполнения процедуры авторизации. Для этого необходимо выполнить установки в главном окне:

- «Адрес устройства» (в заводской настройке – 1),

- «Адрес компьютера» (по умолчанию – 253),

- «Время до закрытия сеанса» (при отсутствии обмена с УСПД в течение этого времени авторизация сбрасывается).

Затем необходимо выбрать уровень доступа к УСПД из трех (наименования, установленные по умолчанию):

- Пользователь - <пустое поле>,

- Оператор - «OPER»,

- Администратор - «ADMIN».

Назначение доступа к конкретным закладкам проводника СПО для каждого уровня доступа приведено в таблице И.1 приложения И

При использовании заводских установок или после проведения процедуры «Инициализация (Установка заводской конфигурации)» (3.4.1.1), для уровня «Пользователь» пароль не устанавливается (поле пароля не заполняется), для уровня «Оператор» устанавливается пароль «222222», для уровня «Администратор» устанавливается пароль «333333».

Для авторизации с правами соответствующего пользователя необходимо после установления соединения в поле «Пользователь» набрать соответствующее имя, и в поле «Пароль доступа» соответствующий пароль (для получения полных прав доступа «ADMIN» и «333333» соответственно) (рисунок 3.1.4).

Авторизация происходит через некоторое время (в зависимости от используемого канала связи) нажатием на соответствующую кнопку. Если соединение не было предварительно осуществлено, то после нажатия кнопки «Авторизация» оно выполняется автоматически.

Все настройки и активизация каналов сохраняются для данного типа устройства при последующем запуске программы.

После успешной авторизации активируется область («дерево») «Проводника устройств» (далее – ОПУ) УСПД в левом нижнем окне программы и становятся доступны разделы:

-Дата/время;

- Информация;
- Команды;
- Конфигурация;
- Состояние;
- -Данные измерений;
- Журнал событий.

![](_page_18_Picture_0.jpeg)

Рисунок 3.1.4- Авторизация УСПД

## **3.2 Раздел «Дата/время»**

На рисунке 3.2 показан внешний вид окна раздела «Дата/время».

Точность ведения времени в УСПД (точность хода внутренних часов УСПД) является его метрологической характеристикой, так же, как и АСКУЭ, в котором оно применяется. При этом одной из основных функций УСПД является синхронизация внутренних часов счетчиков, подключаемых к нему для считывания информации. В связи с этим установка точного времени в УСПД является одним из важнейших этапов его конфигурирования. Перед этой операцией необходимо убедиться в соответствии времени компьютера, подключенного к УСПД, точному времени, например, путем синхронизации его через Интернет-ресурс источника точного времени.

Для проверки соответствия времени компьютера и УСПД необходимо выбрать закладку «Дата/время» и нажать кнопку «Считать»

Если отклонение времени устройства, индицируемое в нижней строчке основного окна программы, более допустимого, то необходимо выполнить запись или корректировку времени в УСПД, при этом корректировка осуществляется в пределах 30 сек и доступна «Оператору» и «Администратору. Запись времени и даты компьютера в УСПД производится пользователем с правами Администратора.

Для корректной работы УСПД (отображение данных) необходимо чтобы «Часовой пояс» был одинаковым в ПК и УСПД.

| AdminTools                                                                                                    |                                                                                                    | $\mathbf{x}$<br>$\overline{\phantom{a}}$ $\overline{\phantom{a}}$                                                                                                    |  |
|----------------------------------------------------------------------------------------------------|----------------------------------------------------------------------------------------------------|----------------------------------------------------------------------------------------------------|--|
| Справочник<br>Вид Переход ?<br>Сервис                                                                                                    |                                                                                                    |                                                                                                    |  |
| ₩<br>◆<br>يتر<br>Устройство<br>Сеть<br>Вверх<br>Назад<br>Вперед                                                                               | 92<br>7<br>✔<br>Протокол Канал связи Хранилище<br>Свойства<br>Пользователи                                                                                                    | BH.<br>Язык<br>Вид                                                                                                    |  |
| Путь: Устройство\УСПД164-01 Б\УСПД164-01Б(v05.01)\Дата/время                                                                                  |                                                                                                    | → Переход                                                                                                    |  |
| Параметры устройств *                                                                                                    | <b>МАК Коррекция</b><br><b>• Считать</b><br><b>В Записать</b>                                                                                                    |                                                                                                    |  |
| ⊟…. Устройство<br>$\oplus$ CE102<br>CE208S7<br>$\Box$ CE301<br><b>CE303</b><br>Э УСПД 164-01 Б<br>□ ЦЭ6822/27M/27M1_(v6)<br><b>ED LIB6850</b> | Устройство<br>Местное время<br>Часовой пояс<br>(GMT +03:00) Москва, Санкт-Петербург, Волгоград<br>Сезон<br>Зима<br>Дата/время<br>26.04.2014 10:05:55<br>День недели<br>Суббота<br><b>Время GMT</b><br>Дата/время | Компьютер<br>Местное время<br>Часовой пояс<br>Калининградское время (зима)<br>Сезон<br>Зима<br>Дата/время<br>26.04.2014 10:05:56<br>День недели<br><b>С</b> уббота<br>Время GMT<br>Дата/время |  |
| ⊟ 2001 164-015(v05.01)<br>Ð<br>Дата/время<br>- 1) Информация<br><b>В</b> Команды<br>÷                                                         | 26.04.2014 07:05:55<br>День недели<br>Суббота                                                                                                    | 26.04.2014 07:05:56<br>День недели<br>Суббота                                                                                                    |  |
| - Гад Конфигурация<br>$\boxplus$<br>Состояние<br>田<br><b>А.</b> Данные измерений                                                              | Отклонение времени устройства<br>Местное время                                                                                                    | Время GMT                                                                                                    |  |
| 田一<br>Журнал событий<br>国…                                                                                                    | $-1$ cek.                                                                                                    | $-1$ сек.                                                                                                    |  |

Рисунок 3.2 –Настройка даты и времени УСПД

#### **3.3 Раздел «Информация»**

Выбрав в ОПУ УСПД закладку «Информация», можно прочитать основную информацию об устройстве (рисунок 3.3). При этом в основном окне программы выводится список основных параметров. Для считывания этой и, в дальнейшем, любой другой информации, представленной списком, необходимо с помощью манипулятора и левой кнопки выделить красными флажками необходимые строчки списка и нажать манипулятором кнопку «Считать». После считывания параметров флажки поменяют цвет на синий. Выделение всех строчек здесь и в дальнейшем можно осуществить, наведением курсора на любой флажок, нажатием правой кнопки и выбором в выпадающем меню строчки «Выделить все».

| AdminTools                                                   |                                                            |                                               | $\begin{array}{c c c c c c} \hline \multicolumn{3}{c }{\mathbf{C}} & \multicolumn{3}{c }{\mathbf{S}} & \multicolumn{3}{c }{\mathbf{S}} & \multicolumn{3}{c }{\mathbf{S}} & \multicolumn{3}{c }{\mathbf{S}} & \multicolumn{3}{c }{\mathbf{S}} & \multicolumn{3}{c }{\mathbf{S}} & \multicolumn{3}{c }{\mathbf{S}} & \multicolumn{3}{c }{\mathbf{S}} & \multicolumn{3}{c }{\mathbf{S}} & \multicolumn{3}{c }{\mathbf{S}} & \multicolumn{3}{c }{\mathbf$ |  |
|--------------------------------------------------------------|------------------------------------------------------------|-----------------------------------------------|----------------------------------------------------------------------------------------------------|--|
| Справочник<br>Сервис<br>Вид<br>Переход<br>-?                 |                                                            |                                               |                                                                                                    |  |
| 中<br>يتر<br>Вверх   Устройство<br>Сеть<br>Назад<br>Вперед    | h.<br>る<br>√<br>Протокол Канал связи Хранилище<br>Свойства | 83<br>óY<br>m.<br>Язык<br>Пользователи<br>Вид |                                                                                                    |  |
| Путь: Устройство\УСПД164-01 Б\УСПД164-01Б(v05.01)\Информация |                                                            |                                               | → Переход                                                                                                    |  |
| Параметры устройств ▼                                        | • Импорт<br>∌ Экспорт<br><b>• Считать</b>                  |                                               |                                                                                                    |  |
| <b>E</b> Устройство                                          | Название                                                   | Описание                                      |                                                                                                    |  |
| $\bigoplus$ CE102<br>CE208S7                                 | ◆ Заводской номер устройства                               | 000007003                                     |                                                                                                    |  |
| œ<br>CE301                                                   | $V$ Тип                                                    | uspd164_01b_V0502                             |                                                                                                    |  |
| $\ddot{\mathbf{C}}$ CE303                                    | ● Версия оборудования                                      | 05.02                                         |                                                                                                    |  |
| Э УСПД 164-01 Б                                              | ● Версия микропрограммы                                    | 1.20.14                                       |                                                                                                    |  |
| - ЦЭ6822/27M/27M1_(v6)                                       | ● Версия микропрограммы GSM модуля                         | $\ddotsc$                                     |                                                                                                    |  |
| ₩ цэ6850                                                     | V IMEI                                                     | $\cdots$                                      |                                                                                                    |  |
|                                                              | <b>• Версия модуля PLC</b>                                 | 70.3.0.26                                     |                                                                                                    |  |
|                                                              | ● Версия радиомодуля                                       | 70.3.0.36                                     |                                                                                                    |  |
|                                                              | ● Объем памяти                                             | 256 MB                                        |                                                                                                    |  |
|                                                              | ◆ Контрольная сумма                                        | 7C65F646793AD7A4CEA334F7F4693237              |                                                                                                    |  |
|                                                              |                                                            |                                               |                                                                                                    |  |
|                                                              |                                                            |                                               |                                                                                                    |  |
| ⊟ на УСПД 164-015(v05.01)                                    |                                                            |                                               |                                                                                                    |  |
| <b>Дата/время</b><br>1 Информация                            |                                                            |                                               |                                                                                                    |  |
| В Команды<br>Ŧ                                               |                                                            |                                               |                                                                                                    |  |
| - Га Конфигурация<br>田                                       |                                                            |                                               |                                                                                                    |  |
| Состояние<br>田                                               |                                                            |                                               |                                                                                                    |  |
| <b>Данные измерений</b><br>Œ.                                |                                                            |                                               |                                                                                                    |  |
| <b>E-B</b> Журнал событий                                    |                                                            |                                               |                                                                                                    |  |

Рисунок 3.3 - Чтение информации об устройстве

## **3.4 Раздел «Команды»**

В данном разделе расположены команды (разовые действия) (рисунок 3.4), которые позволяют быстро подготовить к работе или сменить режим работы УСПД. Команды имеют собственные настройки. Выполнение команд происходит после нажатия кнопки «Выполнить». Необходимо при использовании команд учитывать, что их действия необратимы.

*После выполнения команд из группы «Стирание данных», для корректной отработки команды УСПД, необходимо выждать не менее 30 сек перед выполнением следующих действий.* 

![](_page_20_Picture_3.jpeg)

Рисунок 3.4 – Раздел «Команды»

3.4.1 Группа команд «Стирание данных»

 В данную группу включены команды, которые позволяют полностью или частично стереть (обнулить) накопленные данные и настройки УСПД (рисунок 3.4.1).

![](_page_20_Figure_7.jpeg)

Рисунок 3.4.1-Группа команд «Стирание данных»

3.4.1.1 Команда «Инициализация (Установка заводской конфигурации)» Окно команды показано на рисунке 3.4.1.1.

![](_page_21_Picture_0.jpeg)

Рисунок3.4.1.1 - Команда «Инициализация (Установка заводской конфигурации)»

При выполнении данной команды происходит полное обнуление **всех** накопленных данных и всех настроек, в т.ч. и паролей. Не сбрасывается только корректирующий коэффициент хода часов УСПД (3.5.1.3). Для выполнения команды необходимо установить флажок «Инициализация (Установка заводской конфигурации)». Выполнение команды (здесь и далее) подтверждается нажатием кнопки «Выполнить».

3.4.1.2 Команда «Инициализация каналов (Установка заводской конфигурации)»

Окно команды показано на рисунке 3.4.1.2.

![](_page_21_Picture_107.jpeg)

Рисунок 3.4.1.2 - Команда «Инициализация каналов»

Команда позволяет сбросить настройки каналов сбора и автоматически исключить их из автосбора.

Команда имеет два параметра, которые определяют диапазон каналов, подлежащих сбросу.

3.4.1.3 Команда «Инициализация групп (Установка заводской конфигурации)» Окно команды показано на рисунке 3.4.1.3.

Команда позволяет сбросить настройки групп учета и накопленные данные в этих группах.

Команда имеет два параметра, которые определяют диапазон групп, подлежащих сбросу.

![](_page_21_Picture_108.jpeg)

Рисунок 3.4.1.3 - Команда «Инициализация групп»

3.4.1.4 Команда «Инициализация балансных схем (Установка заводской конфигурации)»

Окно команды показано на рисунке 3.4.1.4.

![](_page_22_Picture_112.jpeg)

Рисунок 3.4.1.4 - Команда «Инициализация балансных схем»

Команда позволяет сбросить настройки балансных схем и накопленные данные в этих группах.

Команда имеет два параметра, которые определяют диапазон балансных схем, подлежащих сбросу.

3.4.1.5 Команда «Инициализация тарифных расписаний» Окно команды показано на рисунке 3.4.1.5.

![](_page_22_Picture_113.jpeg)

Рисунок 3.4.1.5 - Команда «Инициализация тарифных расписаний»

Команда позволяет сбросить настройки тарифных планов (далее – ТП).

Команда имеет два параметра, которые определяют диапазон ТП, подлежащих сбросу.

3.4.1.6 Команда «Инициализация расписаний зон контроля мощности» Окно команды показано на рисунке 3.4.1.6.

Команда позволяет сбросить настройки зон контроля мощности.

Команда имеет два параметра, которые определяют диапазон зон, подлежащих сбросу.

![](_page_22_Picture_12.jpeg)

Рисунок 3.4.1.6 - Команда «Инициализация расписаний зон контроля мощности»

3.4.1.7 Команда «Стирание данных каналов» Окно команды показано на рисунке 3.4.1.7 слева.

![](_page_22_Picture_114.jpeg)

Рисунок 3.4.1.7 - Команда «Стирание данных каналов»

Команда стирает накопленные данные по каналам учета УСПД заданного вида (рисунок 3.4.1.7 справа) и в заданном диапазоне (номера каналов).

3.4.1.8 Команда «Стирание данных групп»

Окно команды показано на рисунке 3.4.1.8 слева.

![](_page_23_Picture_116.jpeg)

Рисунок 3.4.1.8 - Команда «Стирание данных групп»

Команда стирает накопленные данные по группам учета УСПД заданного вида (рисунок 3.4.1.8 справа) и в заданном диапазоне (номера групп).

3.4.1.9 Команда «Стирание данных балансных схем»

Окно команды показано на рисунке 3.4.1.9 слева.

Команда стирает накопленные данные по балансным схемам УСПД заданного вида (рисунок 3.4.1.9 справа) и в заданном диапазоне (номера схем).

![](_page_23_Picture_117.jpeg)

Рисунок 3.4.1.9 - Команда «Стирание данных балансных схем»

3.4.2 Группа команд «Сброс статистики»

 В данной группе присутствуют две команды: «Все каналы» и «Выбор канала» (рисунок 3.4.2). Выполнение команд стирает, соответственно, всю или выборочно накопленную статистику в журнале «Состояние\Статистика». При этом в графе журнала «Дата обнуления» фиксируется дата выполнения команды для каждого канала.

![](_page_23_Picture_13.jpeg)

Рисунок 3.4.2-Группа команд «Сброс статистики»

Команды запускаются аналогично п.3.4.1.1 и п.3.4.1.2.

3.4.3 Группа команд «Сбор данных»

 В данной группе присутствуют команды для принудительного управления автосбором. Команды используют для тестирования настроек и при изменении конфигурации УСПД.

![](_page_24_Picture_2.jpeg)

Рисунок 3.4.3-Группа команд «Сбор данных»

Команда *«Запуск сбора данных»* принудительно запускает автосбор сначала, согласно настройкам автосбора, независимо от состояния текущего автосбора и времени.

Команда *«Останов сбора данных»* принудительно останавливает автосбор независимо от состояния текущего автосбора и времени. После выполнения этой команды следующий автосбор начнется только в случаях применения команды «Запуск сбора данных» или отключения и включения питания.

Команда *«Продолжение сбора»* отменяет действие команды «Останов сбора данных».

Команды запускаются аналогично 3.4.1.1.

3.4.4 Группа команд «Часы»

Эта группа содержит две команды (рисунок 3.4.4).

![](_page_24_Picture_10.jpeg)

Рисунок 3.4.4-Группа команд «Часы»

Команда *«Переход в режим проверки часов»* переводит УСПД в состояние проверки точности хода часов. Длительность состояния составляет 90 сек. На это время УСПД полностью останавливает автосбор, а состояние реле изменяется с частотой 0,5 Гц. По истечению 90 сек УСПД переходит в нормальный режим работы. *Для последующей работы с УСПД необходимо выполнить «Авторизацию»*.

Команда *«Синхронизация часов каналов»* позволяет выполнить синхронизацию времени счетчиков (±30 сек), подключенных к УСПД. Следует учитывать, что каждый тип счетчика отрабатывает команду по-своему и может выполнить только

одну команду в течении суток. Кроме этого, УСПД выполняет синхронизацию времени счетчиков автоматически 1 раз в сутки в 23 часа 57 секунд.

Команды запускаются аналогично 3.4.1.1.

3.4.5 Группа команд «Прямой доступ к интерфейсам»

Данная группа содержит только одну команду (рисунок 3.4.5а).

![](_page_25_Picture_4.jpeg)

Рисунок 3.4.5а - Группа команд «Прямой доступ к интерфейсам»

Команда *«Включение прямого доступа»* (рисунок 3.4.5б) переводит УСПД в состояние прямого доступа к счетчику, подключенному к интерфейсу, который задается параметром «Выбор интерфейса для прямого доступа» (рисунок 3.4.5в), т.е. УСПД выступает в роли прямого канала связи со счетчиком.

Время удержания УСПД в этом состоянии задается параметром «Время удержания соединения в режиме прямого доступа, с». Фактически, УСПД находится заданное время в этом состоянии, если нет обращений к счетчику или УСПД. После каждого обращения к счетчику отсчет времени удержания начинается заново. В этом режиме автосбор по выбранному каналу приостанавливается. УСПД становится не доступным для обращения к нему.

Перед выполнением команды необходимо настроить интерфейс 3.5.1.2 в соответствии с типом счетчика *и обязательно выбрать для счетчика канал связи с УСПД (3.1.2.2, 3.1.2.3, 3.1.2.4).*

После выполнения команды в окне «Устройство» (левый верхний угол окна ТПО) выбираем счетчик, с которым будем работать, вводим «Адрес устройства» и «Пароль доступа», и выполняем «Авторизация».

По окончании работ со счетчиком выждать время, не менее «Время удержания соединения в режиме прямого доступа, с». В окне «Устройство» выбрать «УСПД 164-01Б» и выполнить «Авторизация». Далее можно продолжить работу с УСПД.

![](_page_25_Picture_154.jpeg)

Рисунок 3.4.5б - Команда «Включение прямого доступа»

Рисунок 3.4.5в – Выбор интерфейса для прямого доступа

*Для исполнений УСПД164-01Б-0, УСПД164-01Б-1 прямой доступ к счетчику возможен только по каналу RS485.* 

#### **3.5 Раздел «Конфигурация»**

Конфигурацией определяются режимы работы УСПД, в том числе по каналам связи с компьютером и подсоединенными счетчиками, наименование, глубина и частота сбора данных, параметры оповещения.

Конфигурирование может осуществляться как в лабораторных условиях перед установкой на объект сбора, так и непосредственно на объекте, в том числе, через каналы GSM\GPRS. В любом случае для конфигурирования на УСПД должно быть подано питание 230 В, и установлена связь с компьютером по интерфейсу USB или другим каналам связи.

Для конфигурирования в ОПУ выбрать раздел «Конфигурация». Для выбора станут доступны подразделы конфигурации УСПД (рисунок 3.5).

![](_page_26_Picture_4.jpeg)

Рисунок 3.5 – Раздел «Конфигурация»

3.5.1 Подраздел «Настройки УСПД»

При выборе подраздела «Настройки УСПД» становятся доступны дополнительные подразделы (рисунок 3.5.1):

- Пользователи и ограничения;

- Интерфейсы;
- -Дата и время;
- Сбор данных;
- Оповещение.

![](_page_26_Picture_13.jpeg)

Рисунок 3.5.1-Содержимое подраздела «Настройки УСПД»

3.5.1.1 Вкладка «Пользователи и ограничения»

В данной вкладке можно настроить параметры пользователей и задать базовые параметры УСПД (рисунок 3.5.1.1а).

| <b>Ваписать</b><br>Считать      | Импорт           |      | <b>Д. Экспорт</b>   Д. Печать | ⇒ Загрузить из файла |  |  |  |  |
|---------------------------------|------------------|------|-------------------------------|----------------------|--|--|--|--|
| Пользователи                    |                  |      |                               |                      |  |  |  |  |
| N <sub>2</sub>                  | Имя пользователя |      | Пароль                        |                      |  |  |  |  |
| • 1: Пользователь               |                  |      | *********************         |                      |  |  |  |  |
| $\bullet$ 2: Оператор           |                  |      | *********************         |                      |  |  |  |  |
| 3: Администратор                |                  |      | *********************         |                      |  |  |  |  |
|                                 |                  |      |                               |                      |  |  |  |  |
|                                 |                  |      |                               |                      |  |  |  |  |
| Ограничения                     |                  |      |                               |                      |  |  |  |  |
| N <sub>2</sub>                  |                  |      | Количество используемых       |                      |  |  |  |  |
| $\triangleright$ 1: Каналы      |                  | 250  |                               |                      |  |  |  |  |
| $2:$ Группы                     |                  |      |                               |                      |  |  |  |  |
| 3: Балансные схемы              |                  | 16   |                               |                      |  |  |  |  |
| • 4: Устройства маршрутизатора  |                  | 2048 |                               |                      |  |  |  |  |
| $\bullet$ 5: Маршруты<br>4096   |                  |      |                               |                      |  |  |  |  |
| √ 6: Заполнение таблицы каналов |                  |      | Автоматическое                |                      |  |  |  |  |

Рисунок 3.5.1.1а - Пользователи и ограничения

В УСПД предусмотрена настройка трех уровней пользователей (группа «Пользователи»):

- «Пользователь» - право только чтения и просмотра информации;

- «Оператор» - настройка протоколов, канала связи, коррекция времени +30 сек. (1 раз в сутки);

- «Администратор» - полный доступ к настройкам и конфигурированию УСПД в т.ч. установка паролей, удаление данных и статистики, запись времени и даты.

Для пользователя каждого уровня «Администратором» устанавливается его пароль.

Для установки пароля необходимо навести курсор на строку пользователя в основном окне программы и двойным нажатием на левую клавишу манипулятора открыть окно установки (рисунок 3.5.1.1б).

![](_page_27_Picture_117.jpeg)

Рисунок 3.5.1.1б – Настройка пользователей

Установка пароля подтверждается нажатием кнопки «ОК», после чего выбранная строка отметится красным флажком. Затем необходимо нажать на кнопку «Запись». Запись подтвердится изменением цвета флажка на синий.

*Поля «Имя пользователя» и «Пароль» могут содержать до 20 любых буквенно-цифровых символов. Регистр имеет значение.*

После изменений необходимо снова авторизоваться с новыми «Именем» и «Паролем».

К базовым параметрам УСПД относятся «Каналы», «Группы» и «Балансные схемы», «Устройства маршрутизатора», «Маршруты» (группа «Ограничение»). Изменение значений осуществляется аналогично.

Уменьшение значений этих параметров значительно ускоряет работу ТПО. После изменения параметров необходимо *обязательно* авторизоваться.

При задании данных параметров необходимо соблюдать условие – «Количество используемых» должно быть больше или равно количества реально задействованных на объекте. Например, если было задействовано 100 точек учета (счетчиков), по которым осуществлялся сбор, то при уменьшении до 60, необходимо лишние точки (с 61 по 100) учета сначала исключить из сбора (3.5.5), а затем изменить «Количество используемых» «Каналов».

3.5.1.2 Вкладка «Интерфейсы»

В данной вкладке доступно 9 групп настроек (рисунок 3.5.1.2).

В группе *«Адреса»* возможно задать:

- «Местоположение УСПД» - произвольная строка, информация определяемая пользователем;

- «Адрес УСПД» - сетевой адрес УСПД (по умолчанию 1);

- «Адрес хоста» - сетевой адрес компьютера (по умолчанию 253).

![](_page_28_Picture_115.jpeg)

| N <sub>o</sub>                                                  | Значение |  |
|-----------------------------------------------------------------|----------|--|
| V © 1: Подсеть NNL                                              | 0        |  |
| √ 2: Стартовое смещение в маршрутах                             | 0        |  |
| $ $ $\vee$ $ $ 3: Порог качества связи                          | 1        |  |
| $\triangleright$ 4: Число окон для HELLO HI при поиске          | 20       |  |
| • 5: Число окон для HELLO HI при поддержке                      | 5        |  |
| ◆ 6: Число окон для флудинга                                    | 20       |  |
| $ $ $\vee$ $ $ $\odot$ 7: Попытки связи                         | 5        |  |
| ● 8: Повторы по таймауту                                        | 1        |  |
| • 9: Время регистрации для заданных устройств, мин              | 0        |  |
| • 10: Время регистрации для незаданных устройств, мин           | 0        |  |
| √ 11: Максимальное число хопов при поиске                       | 3        |  |
| √ 12: Контроль конфигурации модема                              | ÷.       |  |
| • 13: Разрешение коллизий – фиксированный интервал, с           | 0,6      |  |
| • 14: Разрешение коллизий – переменный интервал (число окон)    | 21       |  |
| • 15: Разрешение коллизий – время ожидания доступа к каналу, с  | 40       |  |
| • 16: Разрешение коллизий - число исключаемых окон при передаче | 5        |  |
| $\vee$ 0 17: Параметр 1                                         | 0        |  |
| $\triangleright$ 18: Параметр 2                                 | 0        |  |
| $\triangleright$ 19: Параметр 3                                 | 0        |  |
| $\triangleright$ 20: Параметр 4                                 | 0        |  |

Рисунок 3.5.1.2 - Интерфейсы

В группе *«Интерфейсы»* можно настроить параметры двух каналов RS-485 УСПД для прямого доступа к счетчикам. При этом настройки должны точно соответствовать настройкам протокола счетчика, к которому осуществляется доступ. Конкретные настройки канала не ограничивают его работоспособность в режиме автосбора со счетчиков, имеющих другие формулы посылки или настроенные на другие скорости. Для настройки канала необходимо его выбрать и ввести данные. Информация по счетчикам «Энергомера» приведена в приложении Ж.

*Параметр «Пауза обращения к каналам, мс» используется при автосборе. Параметр задает задержку в мс между командами при обращении к счетчикам, подключенными к данному каналу RS-485 УСПД и влияет на скорость автосбора. Параметр используется для получения устойчивого сбора на «длинных» линиях и при использовании медленных каналов связи (PLC, радио) и подбирается опытным путем. Для проводных каналов (RS-485) рекомендованное значение «0».*

В группе *«Настройки реле»* задается состояние контактов реле – «нормально замкнутое» или «нормально разомкнутое». При этом выбранное состояние будет считаться нормальным состоянием реле и после записи реле примет это состояние.

В группе *«Отключение защиты»* можно отключить контроль состояний шлейфов защиты. Если установлено значение «отключен», то индикатор «Охрана» на УСПД должен светиться зеленым цветом.

В группе *«Настройки аккумулятора»* указывается тип используемого аккумулятора для РИП. Возможен выбор напряжения АКБ – 6 или 12 В. **При неправильном выборе напряжения возможно повреждение УСПД.** В качестве АКБ должны использоваться свинцово-кислотные аккумуляторы с номинальным напряжением 6 или 12 В и емкостью не менее 2000 мА•ч (рекомендуются АКБ для источников бесперебойного питания ПК) *.* Данная опция доступна только для исполнения УСПД 164-01Б-1.

В группе *«Настройки Ethernet»* задаются настройки точки доступа к УСПД по информации администратора локальной сети, в которую включается УСПД

В группе *«Настройки GPRS»* задаются настройки точки доступа к УСПД, с установленной SIM-картой с GPRS планом и фиксированным IP по информации оператора связи.

В группе *«Настройки сервера»* задаются настройки сервера CE Net Connections по информации сервисной службы завода-изготовителя.

В группе *«Настройки маршрутизатора***»** (эта группа есть только для УСПД164-01Б-2) задаются настройки обеспечения оптимального построения и поддержания работоспособности сети PLC и радио в зависимости от количества точек учета, конфигурации объекта АСКУЭ, состояния среды передачи и других влияющих факторов.

*Внимание: настройки маршрутизатора по умолчанию рассчитаны на усредненный уровень воздействия влияющих факторов и количество точек учета до 500; изменение настроек должен выполнять подготовленный специалист по результатам предпроектного обследования объекта АСКУЭ.*

3.5.1.3 Вкладка «Дата и время»

В данной вкладке доступны 4 группы настроек (рисунок 3.5.1.3).

![](_page_30_Picture_127.jpeg)

Рисунок 3.5.1.3 – Дата и время

В группе *«Дата и время»* можно установить:

- «Часовой пояс» - смещение местного времени;

- «Разрешение летнего времени» - разрешение автоматического перехода с зимнего на летнее время и обратно. Наличие «флажка» - разрешено;

- «Величина смещения летнего времени, мин» - значение времени в минутах, на которое будет происходить изменение времени (по умолчанию 60 мин).

В группе *«Переход на летнее/зимнее время»* можно задать время и дату для каждого перехода. По умолчанию, не зависимо от года, переход на летнее время будет происходить в 2 часа ночи последнего воскресенья марта, на зимнее в 3 часа ночи последнего воскресенья октября.

В группе *«Коррекция времени счетчика»* можно задать два параметра:

- «Разрешение записи времени в счетчики» - если «флажок» установлен, тогда в счетчики будет принудительно записываться время часов УСПД, если оно отличается от времени часов счетчика на величину (по модулю, т.е. ±) «Допустимое время расхождения счетчика и УСПД, сек»;

- «Допустимое время расхождения счетчика и УСПД, сек» - значение, которое определяет «достоверность данных», считанных со счетчика. Если расхождение времени (по модулю, т.е. ±) счетчика и УСПД превысит заданное значение, то данные, считанные со счетчика, будут иметь статус «недостоверные».

В группе *«Коррекция часов»* параметр «Значение корректирующего коэффициента часов, сек/день» корректирует точность хода часов УСПД. Этот параметр записывается производителем на этапе отладки УСПД *и не должен изменяться пользователем.* При смене внутреннего ПО УСПД, а также инициализации, значение данного параметра сохраняется.

3.5.1.4 Вкладка «Оповещение»

В данной вкладке доступны 2 группы настроек (рисунок 3.5.1.5).

| Каналы оповещения                                 |                                            |                  |                  |                  |                  |             |           |
|---------------------------------------------------|--------------------------------------------|------------------|------------------|------------------|------------------|-------------|-----------|
| N <sub>o</sub>                                    | Номер телефона                             |                  |                  |                  |                  |             |           |
| 1: Homep 1 GSM<br>$\checkmark$                    | 80293339647                                |                  |                  |                  |                  |             |           |
| 2: Homep 2 GSM                                    |                                            |                  |                  |                  |                  |             |           |
| 3: Homep 1 SMS                                    | 810375297779647                            |                  |                  |                  |                  |             |           |
| 4: Homep 2 SMS                                    | 7775588                                    |                  |                  |                  |                  |             |           |
|                                                   |                                            |                  |                  |                  |                  |             |           |
|                                                   |                                            |                  |                  |                  |                  |             |           |
| Разрешение оповещения                             |                                            |                  |                  |                  |                  |             |           |
| N <sub>o</sub>                                    |                                            | GSM <sub>1</sub> | GSM <sub>2</sub> | SMS <sub>1</sub> | SMS <sub>2</sub> | <b>GPRS</b> | Реле      |
| • 1: Включение питания<br>$\checkmark$            |                                            |                  |                  |                  |                  | -           |           |
| • 2: Неудачная самодиагностика УСД                |                                            |                  |                  |                  |                  |             |           |
| 3: Неверный пароль УСД                            |                                            |                  |                  | -                | $+$              | -           | -         |
| • 4: Сработка по шлейфу 1                         |                                            |                  |                  | $\ddot{}$        | -                | -           | $\ddot{}$ |
| • 5: Сработка по шлейфу 2<br>$\checkmark$         |                                            |                  |                  | -                | -                | -           |           |
|                                                   | • 6: Превыш. лимита неопрашиваемых каналов |                  |                  | $\ddot{}$        | -                | -           |           |
| $\checkmark$                                      | • 7: Превыш. лимита расхождения времени    |                  |                  | -                | -                | -           |           |
| v                                                 | • 8: Неудачная самодиагностика счетчика    |                  |                  | -                | -                | -           | -         |
| • 9: Нарушение электронной пломбы                 |                                            |                  |                  | -                | -                | -           | -         |
| • 10: Превышение лимитов мощности<br>$\checkmark$ |                                            | -                |                  | -                | -                | -           |           |
|                                                   |                                            |                  |                  |                  |                  |             |           |
|                                                   |                                            |                  |                  |                  |                  |             |           |

Рисунок 3.5.1.5 – Оповещение

В группе *«Каналы оповещения»* можно задать номера GSM-сервера или номер сотового телефона представителя, отвечающего за работу УСПД на объекте. В случае наступления события на эти номера будут отправлены сообщения. Номера телефонов следует набирать с принятыми правилами набора.

В группе *«Разрешение оповещения»* отображается таблица, в строках которой перечислены события, а в столбцах каналы по которым будет передано оповещение, вызванное событием. Символ «+» означает, что оповещение о событии будет передано по указанному каналу, символ «-» - нет.

Оповещение для канала «Реле» представляет собой изменение «нормального состояния» реле (3.5.1.2) на обратное, для остальных каналов – текстовое сообщение о событии.

Канал GPRS может быть использован *только при наличии GPRS-сервера.* 

3.5.2Подраздел «Сбор данных»

В данном подразделе доступно 5 групп настроек (рисунок 3.5.2).

![](_page_32_Figure_4.jpeg)

Рисунок 3.5.2 – Подраздел «Сбор данных»

3.5.2.1Вкладка «Параметры сбора данных»

В группе «Параметры сбора данных» можно настроить два параметра для каждого интерфейса (рисунок 3.5.2.1).

Параметр «Пауза обращения к каналам, мс» используется при автосборе. Параметр задает задержку в мс между командами при обращении к счетчикам, но влияет (замедляет) на скорость автосбора. Параметр используется для получения устойчивого сбора на «длинных» линиях и при использовании медленных каналов связи (PLC, радио).

При превышении значения, заданного параметром «Лимит неопрошенных каналов» сработает оповещение (см. «Оповещение»), если оно настроено. Данный параметр можно использовать как информационный о состоянии объекта.

| © Считать   ◎ Записать   ◆ Импорт   ● Экспорт   ◎ Печать   △ Загрузить из файла   ■ Сохранить в файл<br>Параметры сбора данных |                                                             |  |  |  |  |  |  |  |  |
|----------------------------------------------------------------------------------------------------|-------------------------------------------------------------|--|--|--|--|--|--|--|--|
| Nº.                                                                                                    | Пауза обращения к каналам, мс<br>Лимит неопрошенных каналов |  |  |  |  |  |  |  |  |
| $\vee$ 0 1: RS485/1 0                                                                                                    |                                                             |  |  |  |  |  |  |  |  |
| $\vee$ 2: RS485/2 0                                                                                                    |                                                             |  |  |  |  |  |  |  |  |
|                                                                                                    |                                                             |  |  |  |  |  |  |  |  |

Рисунок 3.5.2.1 – общие параметры сбора данных

3.5.2.2 Вкладка «Набор задач сбора данных»

В данном подразделе доступны 3 группы настроек (рисунок 3.5.5.2а) для 4-х наборов задач сбора данных (рисунок 3.5.2):

- «Набор задач сбора данных1»;
- «Набор задач сбора данных2»;
- «Набор задач сбора данных3»;
- «Набор задач сбора данных4».

| Считать                        | • Импорт<br><b>Ваписать</b>                 | <b>E</b> Экспорт   Эт Печать |  |               |                   | ■ Загрузить из файла |  |
|--------------------------------|---------------------------------------------|------------------------------|--|---------------|-------------------|----------------------|--|
|                                | Настройка выполнения однократных действий   |                              |  |               |                   |                      |  |
| N <sub>o</sub>                 | Задача                                      | Начало выполнения            |  |               |                   |                      |  |
| $\checkmark$<br>$\mathbf{D}_1$ | Запись тарифного расписания 1               | 00:00 31.12.2012             |  |               |                   |                      |  |
| $\bullet$ 2<br>◡               | Запись лимита мошности                      | 00:00 31.12.2099             |  |               |                   |                      |  |
| v<br>D3                        | Не определено                               | 00:00 31.12.2099             |  |               |                   |                      |  |
| ✓<br>$\overline{4}$            | Не определено                               | 00:00 31.12.2099             |  |               |                   |                      |  |
| D 5                            | Не определено                               | 00:00 31.12.2099             |  |               |                   |                      |  |
|                                | Настройка периодического сбора данных       |                              |  |               |                   |                      |  |
| N <sub>o</sub>                 | Задача                                      | Начало выполнения            |  | Период        |                   |                      |  |
| v<br>01                        | Заводской номер                             | 00:00 01.01.2000             |  | <b>30 мин</b> |                   |                      |  |
| 02<br>✓                        | Время и дата                                | 00:00 01.01.2000             |  | <b>30 мин</b> |                   |                      |  |
| О з<br>✓                       | Текущие значения энергии                    | 00:00 31.12.2011             |  | <b>30 мин</b> |                   |                      |  |
| ✓<br>34                        | Суточные значения энергии                   | 00:00 01.01.2000             |  | <b>30 мин</b> |                   |                      |  |
| D 5<br>v                       | Месячные значения энергии                   | 00:00 01.01.2000             |  | <b>30 мин</b> |                   |                      |  |
| О6<br>v                        | Срезы мощности                              | 00:00 01.01.2000             |  | <b>30 мин</b> |                   |                      |  |
| v<br>- 7                       | Текущие параметры сети                      | 00:00 31.12.2011             |  | <b>30 мин</b> |                   |                      |  |
| v<br>D 8                       | Не определено                               | 00:00 31.12.2099             |  | никогда       |                   |                      |  |
| ✓<br>09                        | Не определено                               | 00:00 31.12.2099             |  | никогда       |                   |                      |  |
| ✓<br>$\blacksquare$ 10         | Не определено                               | 00:00 31.12.2099             |  | никогда       |                   |                      |  |
| v<br>$\blacksquare$ 11         | Не определено                               | 00:00 31.12.2099             |  | никогда       |                   |                      |  |
| V<br>$\bullet$ 12              | Не определено                               | 00:00 31.12.2099             |  | никогда       |                   |                      |  |
|                                | Настройка фонового сбора данных             |                              |  |               |                   |                      |  |
| NΩ                             | Задача                                      |                              |  |               | Начало выполнения |                      |  |
| 01<br>✓                        | Суточные значения энергии за прошлые дни    |                              |  |               | 00:00 01.01.2000  |                      |  |
| 02<br>✓                        | Месячные значения энергии за прошлые месяцы |                              |  |               | 00:00 01.01.2000  |                      |  |
| $\mathbf{Q}_3$<br>✓            | Срезы мощности за прошлые дни               |                              |  |               | 00:00 01.01.2000  |                      |  |
| 04<br>✓                        | Срезы мощности за прошлые дни               |                              |  |               | 00:00 31.12.2011  |                      |  |
| 05<br>✓                        | Не определено                               |                              |  |               | 00:00 31.12.2099  |                      |  |
| $\bullet$ 6<br>✓               | Не определено                               |                              |  |               | 00:00 31.12.2099  |                      |  |
| D7                             | Не определено                               |                              |  |               | 00:00 31.12.2099  |                      |  |
| в.                             | Не определено                               |                              |  |               | 00:00 31.12.2099  |                      |  |
| و پ<br>✓                       | Не определено                               |                              |  |               | 00:00 31.12.2099  |                      |  |

Рисунок 3.5.2.2а – Окно «Сбор данных»

В группе *«Настройка выполнения однократных действий»* задается список и порядок однократных действий, со всеми счетчиками, подключенными к УСПД. Меню настройки действий можно вызвать двойным нажатием мыши на строку в графе «Задачи». В открывшемся окне выбирают задачу (рисунок 3.5.2.2б). Действия условно называются «однократными», так как их выполнение обусловлено дополнительными настройками каналов и будут выполняться с момента наступления «Начало выполнения действия» и до тех пор, пока не будут применены ко всем каналам учета (счетчикам).

![](_page_34_Picture_97.jpeg)

Рисунок 3.5.2.2б – Окно «Настройка выполнения однократных действий»

Настройки для каждого однократного действия устанавливаются отдельно и описаны ниже в разделе «Конфигурация\Каналы учета».

Группа имеет высший приоритет выполнения. Приоритет действий в группе определяется местом действия в таблице. Действие, расположенное выше, будет выполнено раньше.

В группе *«Настройка периодического сбора»* задается список, порядок и период действий, которые будут выполняться постоянно, через интервал времени, заданный в «Период опроса данных».

При выборе периодических действий следует принимать во внимание задействованное количество каналов сбора и скорость каналов связи. От этих факторов будет зависеть минимальный интервал времени периода опроса.

В группе *«Настройка фонового сбора»* задается список и порядок досбора данных со счетчиков: показаний на конец месяца, суток, срезов мощности и журналов событий счетчиков (рисунок 3.5.2.2в). Группа имеет самый низкий приоритет.

![](_page_34_Picture_98.jpeg)

Рисунок 3.5.2.2в – Окно «Настройка фонового сбора данных»

*Следует помнить, что перед началом каждого автосбора всегда проверяются настройки выполнения однократных действий. В случае, если есть активные однократные действия, то вначале будут выполнены они, а затем периодические (автосбор).*

3.5.3Подраздел «Тарифные планы»

В данном подразделе доступны 4 идентичные вкладки настроек тарифных планов (ТП) (рисунок 3.5.3).

![](_page_35_Picture_0.jpeg)

Рисунок 3.5.3 –Подраздел «Тарифные планы»

ТП позволяет задать учет энергии счетчиком по зонам времени в течении суток, по сезонам для каждого дня недели и по особым датам (исключительные и выходные дни).

УСПД выполнит запись ТП в счетчики, если настроены вкладки в 3.5.5.5 и если выполняются условия 3.5.3.2 «Настройка выполнения однократных действий».

*Наличие 4-х ТП обусловлено тем, что на реальном объекте АСКУЭ может примеряться одновременно несколько тарифных планов (однотарифный учет, двухтарифный учет, учет электрообогрева и т.п.).*

3.5.3.1 Группа настроек «Параметры тарифного плана».

Вид окна вкладки показан на рисунке 3.5.3.1.

| Параметры тарифного плана            |                 |
|--------------------------------------|-----------------|
| N <sub>o</sub>                       | Значение        |
| √ 1: Разрешение смены группы сезонов |                 |
| √ 2: Дата смены группы сезонов       | 01.01           |
| • 3: Номер группы сезонов            | <b>Fpynna 1</b> |

Рисунок 3.5.3.1 – Параметры тарифного плана

Данная группа предназначена для записи в счетчик типа СЕ208S7 параметров применения записываемого тарифного плана: даты применения, номера тарифной группы сезонов (в счетчике их две) и признака необходимости (флага) применения.

3.5.3.2 Группа настроек «Режимы тарификации».

Вид окна вкладки показан на рисунке 3.5.3.2.

|                | Режимы тарификации |                                                                                                    |  |  |
|----------------|--------------------|----------------------------------------------------------------------------------------------------|--|--|
| N <sub>9</sub> |                    | По событиян для активной потребленной Внешняя для активной потребленной По временным зонал пля активной потребленной при активной пособытиян для активной отпущенной в нешняя для активной отпущенной по временным вонам для а |  |  |
| $\Box$ O $_1$  |                    |                                                                                                    |  |  |

Рисунок 3.5.3.2 – Режимы тарификации

Доступны следующие режимы:

- по событиям для активной потребленной;
- внешняя для активной потребленной;

- по временным зонам для активной потребленной;

- по событиям для активной отпущенной;
- внешняя для активной отпущенной;
- по временным зонам для активной отпущенной.

3.5.3.3 Группа настроек «Суточные графики переключения тарифов».

Перед настройкой группы рекомендуется прочитать все настройки из УСПД.

Группа содержит 32 графика, переключения тарифов в течение суток. Графики состоят из 48 получасовых интервалов, каждому из которых должен быть назначен действующий тариф. В незадействованных графиках для каждого получасового интервала в качестве номера тарифа в обязательном порядке должно быть указано «нет».

Вид окна вкладки показан на рисунке 3.5.3.3.

| Суточные графики переключения тарифов |       |       |       |       |       |       |       |       |
|---------------------------------------|-------|-------|-------|-------|-------|-------|-------|-------|
| N <sub>5</sub>                        | 00:00 | 00:30 | 01:00 | 01:30 | 22:00 | 22:30 | 23:00 | 23:30 |
| $\vee$ 0 1                            | Her   | Her   | Her   | Her   | Her   | Her   | Her   | Her   |
| $\vee$ 0 2                            | Her   | Her   | Her   | Her   | Her   | Her   | Her   | Her   |
| 1●3                                   | Her   | Her   | Her   | Her   | Her   | Her   | Her   | Her   |
| $\vee$ 04                             | Her   | Her   | Her   | Her   | Her   | Her   | Her   | Her   |
| $\vee$ 0 5                            | Нет   | Her   | Her   | Her   | Her   | Her   | Her   | Her   |
| $\vee$ 6                              | Нет   | Her   | Her   | Her   | Her   | Her   | Her   | Нет   |
|                                       |       |       |       |       |       |       |       |       |
| $\bullet$ 29                          | Her   | Her   | Нет   | Her   | Her   | Her   | Нет   | Her   |
| ি ● 30                                | Her   | Her   | Her   | Her   | Her   | Her   | Her   | Her   |
| $\vee$ 31                             | Her   | Her   | Her   | Her   | Her   | Her   | Her   | Her   |
| $\vee$ 32                             | Her   | Her   | Her   | Нет   | Her   | Her   | Нет   | Her   |
|                                       |       |       |       |       |       |       |       |       |

Рисунок 3.5.3.3 – Суточные графики переключения тарифов

3.5.3.4 Группа настроек «Сезонные расписания» Вид окна группы показан на рисунке 3.5.3.4.

|                     | <b>CCONTINUE DUCTIVICATION</b> |                                    |         |            |            |            |                                  |                                       |
|---------------------|--------------------------------|------------------------------------|---------|------------|------------|------------|----------------------------------|---------------------------------------|
| N <sub>2</sub>      | Дата начала сезона             | Понедельник/Программа рабочего дня | Вторник | Среда      | Четверг    | Пятница    | Суббота/Программа субботнего дня | Воскресенье/Программа воскресного дня |
| 70                  | 01.01                          | Her                                | Her     | Her        | <b>Her</b> | Her        | Her                              | Her                                   |
| $\sqrt{2}$          | 01.02                          | Her                                | Her     | Нет        | Her        | Нет        | Her                              | <b>Her</b>                            |
| $\nabla$ 3          | 01.03                          | Her                                | Her     | Her        | <b>Her</b> | <b>Her</b> | Her                              | <b>Her</b>                            |
| $\vee$ 04           | 01.04                          | Her                                | Her     | Her        | Her        | Her        | Her                              | <b>Her</b>                            |
| $\vee$ 0 5          | 01.05                          | <b>Her</b>                         | Her     | <b>Her</b> | <b>Her</b> | Нет        | Her                              | <b>Her</b>                            |
| $\triangledown$ 0 6 | 01.06                          | Her                                | Her     | Нет        | Her        | Нет        | Her                              | <b>Her</b>                            |
| $\vee$ 07           | 01.07                          | Her                                | Her     | <b>Her</b> | Her        | Her        | Her                              | Her                                   |
| $\triangledown$ 8   | 01.08                          | Her                                | Her     | Нет        | Her        | Нет        | Her                              | <b>Her</b>                            |
| 7 ● 9               | 01.09                          | Her                                | Her     | <b>Her</b> | Her        | Her        | Her                              | Her                                   |
| $\vee$ 0 10         | 01.10                          | Her                                | Her     | Нет        | Her        | Нет        | Her                              | <b>Her</b>                            |
| $\sqrt{911}$ 01.11  |                                | Her                                | Her     | <b>Her</b> | Her        | Нет        | Her                              | <b>Her</b>                            |
| $\vee$ 0 12         | 01.12                          | Her                                | Her     | <b>Her</b> | Her        | Her        | Her                              | <b>Her</b>                            |
|                     |                                |                                    |         |            |            |            |                                  |                                       |

Рисунок 3.5.3.4 – Сезонные расписания

В данной группе задаются 12 расписаний тарифных программ для каждого дня недели, а также дата начала действия каждого из 12 суточных расписаний в течение года.

Параметр «Дата начала сезона» задает время (день, месяц) с которого будут задействованы выбранные графики в параметрах «Понедельник-Воскресенье».

3.5.3.5 Группа настроек «Регулярные особые даты»

Вид окна группы показан на рисунке 3.5.3.5.

|                                   | Регулярные особые даты |        |  |  |  |  |  |
|-----------------------------------|------------------------|--------|--|--|--|--|--|
| Nº                                | Дата                   | График |  |  |  |  |  |
| 01<br>$\checkmark$                | 01.01                  | Her    |  |  |  |  |  |
| 02<br>$\checkmark$                | 01.01                  | Her    |  |  |  |  |  |
| D 3                               | 01.01                  | Her    |  |  |  |  |  |
| 94<br>$\checkmark$                | 01.01                  | Her    |  |  |  |  |  |
| 05<br>$\checkmark$                | 01.01                  | Her    |  |  |  |  |  |
| 06<br>$\checkmark$                | 01.01                  | Her    |  |  |  |  |  |
| 07<br>$\checkmark$                | 01.01                  | Her    |  |  |  |  |  |
| 08<br>$\checkmark$                | 01.01                  | Her    |  |  |  |  |  |
| ีV ● 9                            | 01.01                  | Her    |  |  |  |  |  |
| $\vee$ 0 10                       | 01.01                  | Her    |  |  |  |  |  |
| $\triangledown$ 0 11              | 01.01                  | Her    |  |  |  |  |  |
| $\vee$ 0 12                       | 01.01                  | Her    |  |  |  |  |  |
| $\triangleright$ 0 13             | 01.01                  | Her    |  |  |  |  |  |
| $\vee$ 0 14                       | 01.01                  | Her    |  |  |  |  |  |
| $\bullet$ 15<br>$\checkmark$      | 01.01                  | Her    |  |  |  |  |  |
| $\blacksquare$ 16<br>$\checkmark$ | 01.01                  | Her    |  |  |  |  |  |

Рисунок 3.5.3.5 – Регулярные особые даты

В данной группе настраивается учет энергии счетчиком по конкретным (особым) дням. До 16 особых (праздничных) дней, которые повторяются каждый год, задаются в виде «дата.месяц» (регулярные особые даты). Для каждой особой даты назначается номер тарифной программы. Если «день» не используется, то в графе «График» должно быть выбрано «нет».

3.5.3.6 Группа настроек «Неповторяющиеся особые даты»

В данной группе настраивается учет энергии счетчиком по конкретным (особым) дням. До 49 праздничных дней, которые назначаются каждый год в разные даты, задаются в формате «дата.месяц.год» (нерегулярные особые даты). Для каждой особой даты назначается номер тарифной программы. Если «день» не используется, то в графе «График» должно быть выбрано «нет».

| Неповторяющиеся особые даты |            |            |  |  |  |  |  |
|-----------------------------|------------|------------|--|--|--|--|--|
| N <sub>2</sub>              | Дата       | График     |  |  |  |  |  |
| $\vee$ 0 1                  | 01.01.2075 | Her        |  |  |  |  |  |
| $\vee$ 0 2                  | 01.01.2075 | Her        |  |  |  |  |  |
| $\vee$ 0 3                  | 01.01.2075 | <b>Her</b> |  |  |  |  |  |
| $\vee$ 04                   | 01.01.2075 | Her        |  |  |  |  |  |
| 05<br>$\checkmark$          | 01.01.2075 | Her        |  |  |  |  |  |
| $\vee$ 0 6                  | 01.01.2075 | Her        |  |  |  |  |  |
|                             |            |            |  |  |  |  |  |
|                             |            |            |  |  |  |  |  |
| 148                         | 01.01.2075 | Her        |  |  |  |  |  |
|                             | 01.01.2075 | Her        |  |  |  |  |  |

Рисунок 3.5.3.6– Неповторяющиеся особые даты

3.5.4 Подраздел «Расписания зон контроля мощности»

В УСПД реализован контроль мощности по группам учета.

В подразделе (рисунок 3.5.4) можно настроить 3 плана контроля мощности по группам учета. Настройка зон идентичная.

В группе «Суточные расписания переключения зон контроля мощности» задаются параметры 4-х графиков контроля мощности.

В группе «Месячные расписания» задаются даты, когда будут выполняться суточные расписания.

| <b>Считать</b>               |                     | • Записать                                             | • Импорт    |       |         | ∰ Экспорт   ஆ∫ Печать   |         | ■ Загрузить из файла |         | <b>В</b> Сохранить в файл |  |  |
|------------------------------|---------------------|--------------------------------------------------------|-------------|-------|---------|-------------------------|---------|----------------------|---------|---------------------------|--|--|
|                              |                     | Суточные расписания переключения зон контроля мощности |             |       |         |                         |         |                      |         |                           |  |  |
| N <sup>o</sup>               |                     | Зона 1: Время начала                                   |             |       |         | Зона 1: Время окончания |         | Зона 2: Время начала |         | Зона 2: Время окончания   |  |  |
| $\vee$ 0 1: График 1         |                     | 00:00                                                  |             | 00:00 |         |                         | 00:00   |                      |         | 00:00                     |  |  |
| $\checkmark$                 | $2:$ График 2       | 00:00                                                  |             | 00:00 |         |                         | 00:00   |                      | 00:00   |                           |  |  |
|                              | $3:$ График 3       | 00:00                                                  |             | 00:00 |         |                         | 00:00   |                      | 00:00   |                           |  |  |
| $\triangleright$ 4: График 4 |                     | 00:00                                                  |             | 00:00 |         |                         | 00:00   |                      | 00:00   |                           |  |  |
|                              |                     |                                                        |             |       |         |                         |         |                      |         |                           |  |  |
|                              |                     |                                                        |             |       |         |                         |         |                      |         |                           |  |  |
|                              | Месячные расписания |                                                        |             |       |         |                         |         |                      |         |                           |  |  |
| N <sub>2</sub>               |                     | Дата начала сезона                                     | Понедельник |       | Вторник | Среда                   | Четверг | Пятница              | Суббота | Воскресенье               |  |  |
| $\vee$ 0 1                   | 01.01               |                                                        | <b>Her</b>  |       | Her     | Her                     | Her     | Her                  | Her     | Her                       |  |  |
| $\vee$ 0 2                   | 01.02               |                                                        | Her         |       | Her     | <b>Her</b>              | Her     | Her                  | Her     | Her                       |  |  |
| $\bullet$ 3<br>✓             | 01.03               |                                                        | Her         |       | Her     | Her                     | Her     | Her                  | Her     | Her                       |  |  |
| V<br>●4                      | 01.04               |                                                        | Her         |       | Her     | Her                     | Her     | Her                  | Her     | Her                       |  |  |
| $\checkmark$<br>О5           | 01.05               |                                                        | Her         |       | Her     | Her                     | Her     | <b>Her</b>           | Her     | Her                       |  |  |
| V<br><b>O</b> 6              | 01.06               |                                                        | <b>Her</b>  |       | Her     | Her                     | Her     | Her                  | Her     | Her                       |  |  |
| 07<br>$\checkmark$           | 01.07               |                                                        | <b>Her</b>  |       | Her     | <b>Her</b>              | Her     | Her                  | Her     | Her                       |  |  |
| V<br>О8                      | 01.08               |                                                        | <b>Her</b>  |       | Her     | Her                     | Her     | <b>Her</b>           | Her     | Her                       |  |  |
| و پ<br>$\checkmark$          | 01.09               |                                                        | <b>Her</b>  |       | Her     | <b>Her</b>              | Her     | Her                  | Her     | Her                       |  |  |
| $\bullet$ 10<br>v            | 01.10               |                                                        | Her         |       | Her     | Her                     | Her     | Her                  | Her     | Her                       |  |  |
| $\bullet$ 11<br>$\checkmark$ | 01.11               |                                                        | Her         |       | Her     | Her                     | Her     | Her                  | Her     | Her                       |  |  |
| $\vee$ 0 12                  | 01.12               |                                                        | Her         |       | Her     | Her                     | Her     | Her                  | Her     | Her                       |  |  |
|                              |                     |                                                        |             |       |         |                         |         |                      |         |                           |  |  |

Рисунок 3.5.4 - Подраздел «Расписания зон контроля мощности»

#### 3.5.5 Подраздел «Каналы учета»

В данном подразделе возможно настроить параметры автосбора: каналы учета, привязку к группам, однократные действий и др.

Подраздел состоит из 9 вкладок настроек (рисунок 3.5.5). В каждой вкладке можно индивидуально для каждого канала учета (счетчика) задать настройки. Настройки вступают в силу только после выполнения команды «Записать» и выполняются, начиная со следующего периодического сбора.

![](_page_38_Figure_5.jpeg)

Если изменения настроек вкладок проводятся на рабочем объекте, то необходимо предварительно на время работ остановить автосбор командой «Останов сбора данных» (3.4.3), а затем его возобновить командой «Продолжение сбора» (3.4.3).

Количество отображаемых каналов зависит от параметра «Каналы» (3.5.1.1). Рекомендуется перед началом настройки вкладки прочитать их из УСПД.

3.5.5.1 Вкладка «Каналы учета»

Вид вкладки показан на рисунке 3.5.5.1а.

Во вкладке описываются параметры каналов сбора (счетчиков). Каждая строка вкладки описывает один канал сбора. В столбцах расположены параметры канала. При выборе канала открывается окно с настроек параметров (рисунок 3.5.4.1б).

| Считать             | • Загрузить из файла   П Сохранить в файл   X Импорт из Excel<br><b>6</b> Экспорт <b>5. Печать</b><br>MMROOT<br><b>Ваписать</b> |                |                  |       |               |                |             |         |               |                |                         |                  |               |                |               |                 |                   |
|---------------------|----------------------------------------------------------------------------------------------------|----------------|------------------|-------|---------------|----------------|-------------|---------|---------------|----------------|-------------------------|------------------|---------------|----------------|---------------|-----------------|-------------------|
|                     | Каналы учета                                                                                                    |                |                  |       |               |                |             |         |               |                |                         |                  |               |                |               |                 |                   |
| N <sub>2</sub>      | Вкл.                                                                                                    | Счетчик        | <b>Интерфейс</b> | Адрес | Скорость, бод | Формат         | Таимаут, мс | Попытки | Козфф.по току | Коэфф.по напр. | Пароль на чтение        | Пароль на запись | Таблица сбора | Принадлежность | Идентификатор | Заводской номер | Абонентский номер |
| <b>VO</b> 1         |                                                                                                    | <b>CE20857</b> | Сеть радио 0     |       | 9600          | $8 -$ Her $-1$ | 3000        |         |               |                | *********               | *********        |               | Свой           | 25166102      | 241633          | 5432109876543210  |
| $\sqrt{2}$          |                                                                                                    | CE20857        | Сеть радио       |       | 9600          | $8 -$ He $T-1$ | 3000        |         |               |                | *********               | *********        |               | Свой           | 25166208      | 240660          | 5432109876543210  |
| <b>VO3</b>          |                                                                                                    | CE20857        | Сеть радио       |       | 9600          | $8$ -Her- $1$  | 3000        |         |               |                | *********               | *********        |               | Свой           | 25166169      | 240721          | 5432109876543210  |
| <b>VO4</b>          |                                                                                                    | CE20857        | Сеть радио       |       | 9600          | $8$ -Her- $1$  | 3000        |         |               |                | <b>SS\$\$\$\$\$\$\$</b> | **********       |               | Свой           | 25166718      | 240687          | 5432109876543210  |
| $\vee$ Os           |                                                                                                    | CE20857        | Сеть радио       |       | 9600          | $8$ -Her- $1$  | 3000        |         |               |                | <b>BB8888888</b>        | *********        |               | Свой           | 25166666      | 240775          |                   |
| $\triangleright$ 06 |                                                                                                    | CE20857        | Сеть радио       |       | 9600          | $8$ -Her- $1$  | 3000        |         |               |                | *********               | *********        |               | Свой           | 25166294      | 240665          | 5432109876543210  |

Рисунок 3.5.4.1а – Вкладка «Каналы учета»

Описание параметров:

- «Вкл.» если флаг установлен, то счетчик включен в автосбор;
- «Счетчик» параметр задает тип счетчика;
- «Интерфейс» параметр задает номер канала RS-485, к которому подключен счетчик;

*Примечания: с целью поддержки технологии «Plug&Play» по умолчанию для всех каналов должен быть установлен тип интерфейса «Сеть»;*

«Адрес» - адрес счетчика. Все счетчики, подключаемые к УСПД обязательно должны иметь свой адрес, который хранится в счетчике. Для всех счетчиков, кроме СЕ208S7, адреса в таблицу каналов вносит пользователь. В УСПД не должно быть счетчиков с одинаковыми адресами;

«Скорость» - скорость передачи данных;

 «Формат» - формат передаваемых данных;

параметры каналов связи счетчика (см. приложение Ж);

«Таймаут, мс» - время ожидания данных;

*Для счетчиков СЕ208S7 параметры «Адрес», «Скорость», «Формат», «Таймаут, мс» не устанавливаются.*

«Попытки» - количество обращений к счетчику во время автосбора (не менее 1), после чего УСПД перестает опрашивать счетчик в течении текущего автосбора. Рекомендуемое значение «3», для счетчиков СЕ208S7 – «5»;

«Коэфф. по току»,«Коэфф. по напряжению» - если счетчик включен через трансформаторы тока и/или напряжения, тогда в эти параметры вносится коэффициент трансформации соответственно. Коэффициенты, учитываются в расчетах совмещенных мощностей в группах значениях балансов в балансных схемах;

 «Пароль на чтение/Подтверждение»,«Пароль на запись/Подтверждение» пароли, внесенные в счетчик.

*Внимание ! При вводе паролей следует быть внимательным. Пароли отображаются «\*». При вводе неправильного пароля после первого автосбора («Попытки»=3) счетчик заблокируется на сутки. Если настройки каналов были прочитаны из УСПД, то следует помнить, что пароли из настроек УСПД, как и счетчиков, не читаются. Если нет необходимости их модифицировать в счетчиках, то при записи в УСПД таблицы каналов пароли прописываться не будут.*

«Таблица сбора» - для каждого канала назначается один из 4-х вариантов набора задач сбора данных (см. 3.5.2.2). Это позволяет дифференцировать задания на сбор данных и управление счетчиками в зависимости от назначения счетчиков (квартирные, общедомовые и т.п.) и состояния каналов связи.

«Принадлежность» - настройка для счетчиков типа СЕ208S7 :

 - «Свой» (по умолчанию) позволяет «принять» обнаруженный счетчик в сеть для сбора данных;

 - «Чужой» позволяет «не принять» в сеть (счетчик будет обнаруживаться, но данные с него считываться не будут);

- « Не определена» позволяет исключить из сети;

 - «Ретранслятор» (данные, а также заводской номер, с него считываться не будут).;

- «Сумматор» определяется автоматически.

«Идентификатор», «Заводской номер» и «Абонентский номер» - параметры, которые можно модифицировать в таблице каналов УСПД, но для счетчика СЕ208S7 они заполняются автоматически по мере обнаружения счетчика, так же как и параметр «Счетчик».

![](_page_40_Picture_97.jpeg)

Рисунок 3.5.5.1б – Настройка параметров «Каналы учета»

3.5.5.2 Вкладка «Принадлежность к группе учета»

Вид окна вкладки показан на рисунке 3.5.5.2.

Количество отображаемых групп зависит от параметра «Группы» (3.5.1.1).

Вкладка позволяет задать произвольно привязку счетчиков к группам. Показания счетчиков, привязанных к группе, суммируются и отображаются в показаниях группы. Учет введется только по активной потребленной энергии и мощности.

![](_page_41_Picture_78.jpeg)

При настройке групп символ «+» означает, что счетчик включен в группу, «-» нет.

3.5.5.3 Вкладка «Запись абонентского номера». Вкладка активна только для УСПД164-01Б-2.

Вид вкладки показан на рисунке 3.5.4.3.

| <b>СЧИТАТЬ</b> | <b>••</b> Записать   •• Импорт   • Экспорт   в Печа |                      |  |  |  |  |  |  |  |  |  |
|----------------|-----------------------------------------------------|----------------------|--|--|--|--|--|--|--|--|--|
|                | Запись абонентского номера                          |                      |  |  |  |  |  |  |  |  |  |
| N <sub>o</sub> | Запись абонентского номера                          | Абонентский номер дл |  |  |  |  |  |  |  |  |  |
| 701            |                                                     | 0                    |  |  |  |  |  |  |  |  |  |
| 102            |                                                     | 0                    |  |  |  |  |  |  |  |  |  |
| 103            |                                                     | 0                    |  |  |  |  |  |  |  |  |  |
| O 4            |                                                     | 0                    |  |  |  |  |  |  |  |  |  |
| <b>7 O</b> 5   |                                                     | 0                    |  |  |  |  |  |  |  |  |  |
| <b>70</b> 6    |                                                     | 0                    |  |  |  |  |  |  |  |  |  |
| 67             |                                                     | 0                    |  |  |  |  |  |  |  |  |  |
| <b>OB</b> 8    |                                                     | 0                    |  |  |  |  |  |  |  |  |  |
| 09             |                                                     | 0                    |  |  |  |  |  |  |  |  |  |
|                |                                                     | n                    |  |  |  |  |  |  |  |  |  |

Рисунок 3.5.5.3 – Вкладка «Запись абонентского номера»

Вкладка предназначена для записи абонентского номера в выбранные каналы учета (счетчики).

3.5.5.4 Вкладка «Смена паролей счетчиков» Вид вкладки показан на рисунке 3.5.5.4.

|                         | » Считать   « Записать   ^ Импорт   № Экспорт   « Печать   с Загрузить |           |                         |  |  |  |  |  |  |
|-------------------------|------------------------------------------------------------------------|-----------|-------------------------|--|--|--|--|--|--|
| Смена паролей счетчиков |                                                                        |           |                         |  |  |  |  |  |  |
| N <sub>o</sub>          | Запись пароля                                                          |           | Новый пароль для записи |  |  |  |  |  |  |
| $\vee$ 0 1              |                                                                        | ********* |                         |  |  |  |  |  |  |
| $\vee$ 0 2              |                                                                        | ********* |                         |  |  |  |  |  |  |
| <b>703</b>              |                                                                        | ********* |                         |  |  |  |  |  |  |
| <b>10</b> 4             |                                                                        | ********* |                         |  |  |  |  |  |  |
| <b>705</b>              |                                                                        | ********* |                         |  |  |  |  |  |  |
| 196                     |                                                                        | ********* |                         |  |  |  |  |  |  |
| 107                     |                                                                        | ********* |                         |  |  |  |  |  |  |
| 10 8                    |                                                                        | ********* |                         |  |  |  |  |  |  |
| . .                     |                                                                        | ********* |                         |  |  |  |  |  |  |
| 10                      |                                                                        | ********* |                         |  |  |  |  |  |  |

Рисунок 3.5.5.4 – Вкладка «Смена паролей счетчиков»

Вкладка предназначена для изменения одного из паролей на запись в счетчиках (3.5.5.1). В параметр «Новый пароль для записи» вводится новый пароль. При вводе пароля следует быть внимательным – пароль отображается «\*». После успешного изменения пароля в счетчике значение колонки «Запись пароля» меняется с «+» на «-». Назначение записи пароля задается действием «Смена пароля записи счетчика» группы «Настройка выполнения однократных действий» в 3.5.2.1. При этом будут изменены пароли и в таблице настроек каналов в конфигурации УСПД.

3.5.5.5 Вкладка «Назначение тарифного плана»

Вид вкладки показан на рисунке 3.5.5.5.

| Д Экспорт   Д Печать   ≏ Загрузить из файла<br>• Считать   • Записать   • Импорт  <br><b>В</b> Сохранить в файл |                          |                          |                                  |                           |  |  |  |  |  |
|----------------------------------------------------------------------------------------------------|--------------------------|--------------------------|----------------------------------|---------------------------|--|--|--|--|--|
| Назначение тарифного расписания                                                                                 |                          |                          |                                  |                           |  |  |  |  |  |
| Проверка тарифа                                                                                                 | Запись тарифа            | Номер расписания тарифов | Запись тарификации выходных дней | Тарификация выходных дней |  |  |  |  |  |
| $\overline{\phantom{0}}$                                                                                        |                          | Her                      |                                  |                           |  |  |  |  |  |
| -                                                                                                    | $\overline{\phantom{a}}$ | Her                      | -                                | -                         |  |  |  |  |  |
| $\overline{\phantom{0}}$                                                                                        | $\overline{\phantom{a}}$ | Her                      |                                  | -                         |  |  |  |  |  |
| -                                                                                                    |                          | Нет                      |                                  |                           |  |  |  |  |  |
| $\overline{\phantom{0}}$                                                                                        |                          | Her                      |                                  |                           |  |  |  |  |  |
| $\overline{\phantom{0}}$                                                                                        | $\overline{\phantom{a}}$ | Her                      | -                                | -                         |  |  |  |  |  |
| $\overline{\phantom{0}}$                                                                                        | $\overline{\phantom{a}}$ | Нет                      |                                  |                           |  |  |  |  |  |
| -                                                                                                    |                          | Her                      |                                  |                           |  |  |  |  |  |
| $\overline{\phantom{0}}$                                                                                        | $\overline{\phantom{a}}$ | Нет                      |                                  |                           |  |  |  |  |  |
|                                                                                                    |                          | Her                      |                                  |                           |  |  |  |  |  |
|                                                                                                    |                          |                          |                                  |                           |  |  |  |  |  |

Рисунок 3.5.5.5 – Вкладка «Назначение тарифного плана»

Вкладка предназначена для настройки, проверки и записи ТП в счетчиках.

Параметры, расположенные в столбцах, задают порядок выполнения.

Описание параметров:

«Проверка тарифа» - параметр определяет, будет ли выполнятся проверка ТП счетчика («+» - да, «-» - нет) на соответствие ТП, заданному в «Номер расписания тарифов». Выполнение проверки задается действием «Контроль тарифных расписаний» группы «Настройка периодического сбора» в 3.5.2.1. Проверка для выбранного счетчика будет выполняться каждый автосбор, пока во вкладке задан  $\langle\langle +\rangle\rangle$ .

«Запись тарифа»- параметр определяет, будет ли выполнена запись ТП в счетчик, заданное в «Номер расписания тарифов». Если запись ТП в счетчик прошла успешно, то «+» меняется на «-». Назначение записи ТП задается действием «Запись тарифного расписания 1-4» группы «Настройка выполнения однократных действий» в 3.5.2.1.

«Номер расписания тарифов» - параметр задает номер ТП, настройки которого задаются в подразделе «Тарифные планы» (3.5.3).

«Запись тарификации выходных дней»- параметр определяет, будет ли выполнена запись флага разрешения/запрещения тарификации по выходным дням в счетчик. Состояние флага задается параметром «Тарификация выходных дней».Если запись флага в счетчик прошла успешно, то «+» меняется на «-» (только для счетчиков типа СЕ102, ЦЭ6822, ЦЭ6827М, ЦЭ6827М1).

3.5.5.6. Вкладка «Разрешение контроля мощности» Вид вкладки показан на рисунке 3.5.5.6.

|                   | Cчитать 3аписать             | • Импорт     |              |              |         |              |              | <b>В</b> Сохранить в файл |              |              |              |                          |                          |
|-------------------|------------------------------|--------------|--------------|--------------|---------|--------------|--------------|---------------------------|--------------|--------------|--------------|--------------------------|--------------------------|
|                   | Разрешение контроля мощности |              |              |              |         |              |              |                           |              |              |              |                          |                          |
| N <sub>o</sub>    | Запись лимитов               | Утренний     | Вечерний     | Тариф 1      | Тариф 2 | Тариф 3      | Тариф 4      | Тариф 5                   | Тариф 6      | Тариф 7      | Тариф 8      | Запись контроля лимитов  | Контроль лимита мощности |
| $\nabla$ 0 1      | -                            | 0            | $\mathbf{0}$ | $\mathbf{0}$ | 0       | $\mathbf{0}$ | $\mathbf{0}$ | 0                         | $\mathbf{0}$ | 0            | $\mathbf{0}$ | -                        | -                        |
| $\vee$ 0 2        | $\overline{\phantom{0}}$     | o            | $\mathbf{0}$ | 0            | 0       | $\bf{0}$     | $\mathbf 0$  |                           | $\Omega$     | 0            | $\mathbf{0}$ | $\overline{\phantom{0}}$ | $\overline{\phantom{0}}$ |
| $\vee$ 03         | -                            | 0            | $\Omega$     | $\mathbf{0}$ | 0       | $\mathbf{0}$ | $\mathbf{0}$ | 0                         | $\mathbf{0}$ | $\mathbf{0}$ | $\mathbf{0}$ | -                        | -                        |
| $\vee$ 04         | $\overline{\phantom{0}}$     | $\mathbf{0}$ | $\mathbf 0$  | $\mathbf{0}$ | 0       | $\mathbf{0}$ | $\mathbf 0$  | $\mathbf{0}$              | $\mathbf{0}$ | $\mathbf{0}$ | $\mathbf{0}$ | -                        | $\overline{\phantom{a}}$ |
| $\vee$ 0 5        | $\overline{\phantom{0}}$     | 0            | $\mathbf 0$  | $\bf{0}$     | 0       | $\bf{0}$     | $\bf{0}$     | 0                         | $\bf{0}$     | 0            | $\bf{0}$     | $\overline{\phantom{0}}$ | $\overline{\phantom{0}}$ |
| $\vee$ 0 6        | -                            | 0            | $\Omega$     | $\mathbf{0}$ | 0       | $\mathbf{0}$ | $\mathbf{0}$ | 0                         | $\mathbf{0}$ | $\mathbf{0}$ | $\mathbf 0$  | -                        | -                        |
| $\vee$ 07         | -                            | 0            | $\mathbf{0}$ | $\mathbf{0}$ | 0       | $\mathbf{0}$ | $\mathbf{0}$ |                           | n            | $\mathbf{0}$ | $\mathbf{0}$ | -                        | -                        |
| $\triangledown$ 8 | $\overline{\phantom{0}}$     | 0            | $\mathbf 0$  | $\mathbf{0}$ | 0       | $\mathbf{0}$ | $\mathbf{0}$ |                           | $\Omega$     | $\mathbf{0}$ | $\bf{0}$     | $\overline{\phantom{a}}$ | $\overline{\phantom{a}}$ |
| 7 ● 9             | -                            | 0            | $\mathbf{0}$ | $\mathbf{0}$ | 0       | $\mathbf{0}$ | $\mathbf{0}$ | $\mathbf{0}$              | $\mathbf{0}$ | 0            | $\mathbf{0}$ | $\overline{\phantom{a}}$ | $\overline{\phantom{a}}$ |
| $\vee$ 0 10       | -                            | 0            | $\mathbf{0}$ | $\mathbf{0}$ | 0       | $\mathbf{0}$ | $\mathbf{0}$ | 0                         | $\mathbf{0}$ | $\mathbf{0}$ | $\mathbf{0}$ | -                        | -                        |

Рисунок 3.5.5.6 – Вкладка «Разрешение контроля мощности»

Вкладка предназначена для настройки в счетчиках контроля лимитов.

Параметр «Запись лимитов» определяет счетчик, в который будет производится запись настроек одного из лимитов «Бестарифный», «Тариф 1» - «Тариф 8», заданного в кВт. Если запись лимита в счетчик прошла успешно, то в колонке «Запись лимитов» «+» меняется на «-». Параметр «Запись контроля лимитов» разрешает («+») включение контроля лимита в счетчике.Если запись контроля лимита в счетчик прошла успешно, то в колонке «Запись контроля лимитов» «+» меняется на «-». Выполнение записи настроек контроля мощности задается действием «Установка режима контроля мощности» группы «Настройка выполнения однократных действий» в 3.5.2.1.

3.5.5.7 Вкладка «Выбор чтения журналов событий»

Вид вкладки показан на рисунке 3.5.4.5.

|                    | • Считать   ● Записать   ● Импорт   ● Экспорт   ● Печать   ● Загрузить из файла   ■ Сохранить в файл |                          |                          |                          |                          |                          |                           |                          |              |                                 |
|--------------------|----------------------------------------------------------------------------------------------------|--------------------------|--------------------------|--------------------------|--------------------------|--------------------------|---------------------------|--------------------------|--------------|---------------------------------|
|                    | Выбор чтения журналов событий                                                                        |                          |                          |                          |                          |                          |                           |                          |              |                                 |
| N <sub>5</sub>     | Программирование счетчика                                                                            | Отказ в доступе          | Нарушение пломбы         | Коррекция времени        | Синхронизация времени    | Состояние фаз            | Отклонение напряжений фаз | Отключения питания       | Перезагрузка | Наступление событий и состояний |
| $\vee$ 0 1         | $\overline{\phantom{a}}$                                                                             |                          | $\overline{\phantom{a}}$ |                          | $\overline{\phantom{a}}$ |                          |                           | $\overline{\phantom{a}}$ |              | $\overline{\phantom{0}}$        |
| $\sqrt{2}$         | -                                                                                                    | -                        | $\overline{\phantom{0}}$ |                          | $\overline{\phantom{a}}$ | -                        | -                         | -                        |              |                                 |
| $\nabla$ 3         | $\overline{\phantom{a}}$                                                                             | $\overline{\phantom{a}}$ | $\overline{\phantom{0}}$ |                          | $\overline{\phantom{a}}$ | $\overline{\phantom{a}}$ | $\overline{\phantom{a}}$  | $\overline{\phantom{0}}$ | $\sim$       | $\overline{\phantom{a}}$        |
| $\nabla$ $\bullet$ | -                                                                                                    | -                        | $\overline{\phantom{0}}$ | $\overline{\phantom{a}}$ | $\overline{\phantom{0}}$ | $\overline{\phantom{0}}$ | $\overline{\phantom{0}}$  | $\overline{\phantom{a}}$ | -            | $\overline{\phantom{a}}$        |
| $V$ 0 5            |                                                                                                    | $\overline{\phantom{a}}$ | $\overline{\phantom{a}}$ |                          | $\sim$                   | $\overline{\phantom{a}}$ | $\overline{\phantom{a}}$  | $\overline{\phantom{a}}$ | $\sim$       | $\overline{\phantom{a}}$        |
| $\nabla$ 0 6       |                                                                                                    | -                        | $\overline{\phantom{0}}$ |                          | -                        | -                        | $\overline{\phantom{a}}$  | -                        | -            | -                               |
| $V$ 0 7            | ۰                                                                                                    | $\overline{\phantom{a}}$ | $\overline{\phantom{0}}$ |                          | $\sim$                   | -                        | $\overline{\phantom{0}}$  | $\overline{\phantom{0}}$ | -            | $\overline{\phantom{0}}$        |
| $\nabla$ 0 8       |                                                                                                    |                          | ۰                        |                          | -                        | -                        | -                         | -                        |              | $\overline{\phantom{0}}$        |
| VO <sub>9</sub>    |                                                                                                    | $\overline{\phantom{a}}$ | $\overline{\phantom{0}}$ |                          | $\sim$                   | -                        | $\overline{\phantom{a}}$  | $\overline{\phantom{0}}$ |              | $\overline{\phantom{0}}$        |
| $\vee$ 0 10        |                                                                                                    | -                        | $\overline{\phantom{0}}$ |                          | $\overline{\phantom{0}}$ | -                        | -                         | -                        | -            | -                               |

Рисунок 3.5.5.7 – Вкладка «Выбор чтения журналов событий»

Вкладка предназначена для выбора счетчиков и журналов этих счетчиков для считывания в память УСПД.

Выполнение записи настроек задается действием «Установка режима контроля мощности» группы «Однократное чтение журналов счетчиков» в 3.5.1.3.

3.5.5.8 Вкладка «Управление реле»

Вид вкладки показан на рисунке 3.5.5.8.

| Считать         | <b>Ваписать</b>          | • Импорт         | ∰ Экспорт<br><b>Демать</b> | ■ Загрузить из файла |  |  |  |  |  |
|-----------------|--------------------------|------------------|----------------------------|----------------------|--|--|--|--|--|
| Управление реле |                          |                  |                            |                      |  |  |  |  |  |
| N <sub>5</sub>  | Запись реле 1            | Реле 1(нагрузка) | Запись реле 2              | Реле 2(сигнализация) |  |  |  |  |  |
| $\vee$ 0 1      |                          | Выключить        |                            | Выключить            |  |  |  |  |  |
| $\vee$ 0 2      |                          | Выключить        |                            | Выключить            |  |  |  |  |  |
| 1✔ ● 3          | $\overline{\phantom{0}}$ | Выключить        |                            | Выключить            |  |  |  |  |  |
| $\vee$ 04       |                          | Выключить        |                            | Выключить            |  |  |  |  |  |
| $\vee$ 0 5      | -                        | Выключить        |                            | Выключить            |  |  |  |  |  |
| 196             |                          | Выключить        |                            | Выключить            |  |  |  |  |  |
| 197             |                          | Выключить        |                            | Выключить            |  |  |  |  |  |
| VIO 8           | -                        | Выключить        |                            | Выключить            |  |  |  |  |  |
| VIO9            | -                        | Выключить        |                            | Выключить            |  |  |  |  |  |
| $\bullet$ 10    | -                        | Выключить        |                            | Выключить            |  |  |  |  |  |
| – ≖             |                          |                  |                            |                      |  |  |  |  |  |

Рисунок 3.5.5.8 – Вкладка «Управление реле»

Вкладка предназначена для управления состоянием реле в счетчиках. В зависимости от типа реле задаются параметры «Запись реле 1»и «Реле 1(нагрузка)» или «Запись реле 2» и «Реле 2(сигнализация)». После успешного выполнения записи параметры «Запись реле 1» и «Запись реле 2» значение колонок меняется с «+» на «- ». Не следует задавать изменение состояния реле для счетчиков, в которых отсутствует реле. Выполнение записи состояния реле задается действиями «Установка реле нагрузки» и «Установка реле сигнализации» группы «Настройка выполнения однократных действий» в 3.5.2.1.

3.5.5.9 Вкладка «Переход на летнее время» Вид вкладки показан на рисунке 3.5.5.9.

| th,                  |                                 | © Считать   ∴ Записать   ∩ Импорт   Д Экспорт   Д Печать   ∈ Загрузить из фа |  |  |  |  |  |  |  |  |
|----------------------|---------------------------------|------------------------------------------------------------------------------|--|--|--|--|--|--|--|--|
|                      | Переход на летнее время         |                                                                              |  |  |  |  |  |  |  |  |
| N <sub>o</sub>       | Запись перехода на летнее время | Переход на летнее время                                                      |  |  |  |  |  |  |  |  |
| $\triangleright$ 0 1 |                                 |                                                                              |  |  |  |  |  |  |  |  |
| $\vee$ 0 2           | -                               |                                                                              |  |  |  |  |  |  |  |  |
| О з                  |                                 |                                                                              |  |  |  |  |  |  |  |  |
| ●4                   |                                 |                                                                              |  |  |  |  |  |  |  |  |
| IVI ● 5              |                                 |                                                                              |  |  |  |  |  |  |  |  |
| 106                  |                                 |                                                                              |  |  |  |  |  |  |  |  |
| 67                   |                                 |                                                                              |  |  |  |  |  |  |  |  |
| О 8                  |                                 |                                                                              |  |  |  |  |  |  |  |  |
| 09                   | -                               | -                                                                            |  |  |  |  |  |  |  |  |
| $\bullet$ 10         | $\overline{\phantom{0}}$        | -                                                                            |  |  |  |  |  |  |  |  |
| 11                   |                                 |                                                                              |  |  |  |  |  |  |  |  |

Рисунок 3.5.5.9 – Вкладка «Переход на летнее время»

Вкладка предназначена для настройки разрешения записи в счетчики признака автоматического перехода с зимнего на летнее время и наоборот. Разрешение перехода («+») задается параметром «Переход на летнее время», а выбор счетчика параметром «Запись перехода на летнее время». После успешного выполнения в счетчике значение колонки «Запись перехода на летнее время» меняется с «+» на «- ». Назначение записи перехода задается действием «Установка разрешения перехода на летнее время» группы «Настройка выполнения однократных действий» в 3.5.2.1.

3.5.6 Подраздел «Группы учета»

Настройка групп учета позволяет присвоить наименования группам и установить лимиты мощности, которые предполагается контролировать в зонах контроля мощности, а так же привязать группы к балансным схемам (рисунок 3.5.6).

![](_page_44_Figure_7.jpeg)

Рисунок 3.5.6 – Подраздел «Группы учета»

Подраздел включает в себя две вкладки настроек.

Параметры вкладки *«Группы учета»* (рисунок 3.5.6.1):

 $\bullet \langle \mathcal{N}\simeq \rangle$  - номер группы;

«Вкл.» - символ «+» активизирует учет по группе;

«Наименование группы» - произвольная строка;

«Расписание зон контроля мощности» - выбор номера расписания, заданного в 5.5.3.

«Лимит мощности, кВт» - разрешенный лимит в данной группе. В случае превышения лимита сработает режим оповещения (3.5.1.4)

![](_page_45_Picture_158.jpeg)

Рисунок 3.5.6.1 – Вкладка «Группы учета»

Параметры вкладки *«Принадлежность к балансной схеме»* (рисунок 3.5.6.2):  $\bullet \langle \mathcal{N}\circ \rangle$  - номер группы:

«Баланс 1-16» - номер балансной схемы, в которую включаются группы, где «0» - группа не включена в балансную схему,

«+» - учет ведется со знаком плюс,

«-» - учет ведется со знаком минус.

|                    | • Сохранить в файл   <b>В</b><br>© Считать   3аписать   Пипорт   Д Экспорт   Д Печать   Ш Загрузить из файла |                     |               |                                  |                     |  |  |  |  |  |
|--------------------|----------------------------------------------------------------------------------------------------|---------------------|---------------|----------------------------------|---------------------|--|--|--|--|--|
|                    | Группы учета                                                                                                 |                     |               |                                  |                     |  |  |  |  |  |
| N <sub>o</sub>     | Вкл.                                                                                                    | Наименование группы | Таблица сбора | Расписание зон контроля мощности | Лимит мощности, кВт |  |  |  |  |  |
| $\vee$ 0 1         | -                                                                                                    |                     |               | Нет                              | 0                   |  |  |  |  |  |
| $\vee$ 0 2         | -                                                                                                    |                     |               | Нет                              | 0                   |  |  |  |  |  |
| $\vee$ 0 3         | -                                                                                                    |                     |               | Нет                              | ٥                   |  |  |  |  |  |
| 1✔ ● 4             | -                                                                                                    |                     |               | Нет                              | 0                   |  |  |  |  |  |
| $\vee$ 0 5         | -                                                                                                    |                     |               | Нет                              | 0                   |  |  |  |  |  |
| 7 ● 6              | -                                                                                                    |                     |               | <b>Her</b>                       | 0                   |  |  |  |  |  |
| $\sqrt{27}$        |                                                                                                    |                     |               | Нет                              | 0                   |  |  |  |  |  |
| $\vee$ $\bullet$ 8 | -                                                                                                    |                     |               | Her                              | 0                   |  |  |  |  |  |
| VO 9               |                                                                                                    |                     |               | Her                              | 0                   |  |  |  |  |  |

Рисунок 3.5.6.2 – Вкладка «Принадлежность к балансной схеме»

3.5.7 Подраздел «Балансные схемы»

Параметры вкладки «Группы учета» (рисунок 3.5.7):

 $\bullet \langle \mathcal{N}\simeq \rangle$  - номер группы;

«Вкл.» - символ «+» активизирует учет по балансной схеме;

«Наименование балансной схемы» - произвольная строка;

«Лимит мощности, кВт» - разрешенный лимит в данной балансной схеме. В случае превышения лимита сработает режим оповещения (3.5.1.4)

|                      |      |                              |               | $\Box$ Cox                   |
|----------------------|------|------------------------------|---------------|------------------------------|
| Балансные схемы      |      |                              |               |                              |
| N <sub>o</sub>       | Вкл. | Наименование балансной схемы | Таблица сбора | Лимит баланса энергии, кВт/ч |
| $\vee$ 0 1           |      |                              |               | 0                            |
| $\vee$ 0 2           |      |                              |               | 0                            |
| $\vee$ 0 3           |      |                              |               | 0                            |
| $\triangleright$ 0 4 |      |                              |               | 0                            |
| $\vee$ 0 5           |      |                              |               | 0                            |
|                      |      |                              |               | 0                            |
|                      |      |                              |               |                              |

Рисунок 3.5.7 – Вкладка «Балансные схемы»

#### 3.6 Раздел «Состояние»

Раздел содержит вкладки (рисунок 3.6), в которых отображается текущие состояния УСПД, автосбора и различная информация о выполнении заданных действий.

![](_page_46_Picture_4.jpeg)

Рисунок 3.6 – Раздел «Состояние»

Параметры и каналы, данные по которым нужно просмотреть, выбираются установкой флажка в соответствующем поле вкладки.

3.6.1 Вкладка«Состояние GSM/GPRS»

Во вкладке (рисунок 3.6.1) отображается информация о состоянии GSM модуля.

![](_page_46_Picture_89.jpeg)

Рисунок 3.6.1 - Вкладка «Состояние GSM/GPRS»

3.6.2 Вкладка «Состояние автосбора»

Во вкладке (рисунок 3.6.2) отображается информация о текущем состоянии каждого канала УСПД. Информация отображается для «текущего» и «последнего» (предыдущего) сбора:

- «Состояние» текущее действие;
- «Канал» номер канала сбора, с которым выполняется действие;
- «Начало сбора» дата и время начала действия;
- «Продолжительность, мсек» время выполнения действия.

| Сбор данных RS485/1 |                |                        |          |                                                   |        |                         |                     |                         |
|---------------------|----------------|------------------------|----------|---------------------------------------------------|--------|-------------------------|---------------------|-------------------------|
| Название            | Название       | Состояние              | Канал    | Начало сбора                                      |        | Продолжительность, мсек |                     |                         |
| √ Текущий сбор      | Текущий сбор   | Нет сбора              | 0        | 04:00:00 01.01.1970                               | 183020 |                         |                     |                         |
| √ Последний сбор    | Последний сбор | Нет сбора              | 0        | 04:00:00 01.01.1970                               | 0      |                         |                     |                         |
| Сбор данных RS485/2 |                |                        |          |                                                   |        |                         |                     |                         |
| Название            | Название       | Состояние              | Канал    | Начало сбора                                      |        | Продолжительность, мсек |                     |                         |
| √ Текущий сбор      | Текущий сбор   | Нет сбора              | 0        | 04:00:00 01.01.1970                               | 184590 |                         |                     |                         |
| √ Последний сбор    | Последний сбор | Нет сбора              | 0        | 04:00:00 01.01.1970                               | 0      |                         |                     |                         |
|                     |                |                        |          |                                                   |        |                         |                     |                         |
| Сбор данных "Радио" |                |                        |          |                                                   |        |                         |                     |                         |
| Название            | Название       | Состояние              | Канал    | Начало сбора                                      |        | Продолжительность, мсек |                     |                         |
| √ Текущий сбор      | Текущий сбор   | Нет сбора              | $\bf{0}$ | 04:00:00 01.01.1970                               | 0      |                         |                     |                         |
| √ Последний сбор    | Последний сбор | Нет сбора              | 0        | 04:00:00 01.01.1970                               | 0      |                         |                     |                         |
|                     |                |                        |          |                                                   |        |                         |                     |                         |
| Сбор данных "PLC"   |                |                        |          |                                                   |        |                         |                     |                         |
| Название            | Название       | Состояние              |          |                                                   |        | Канал                   | Начало сбора        | Продолжительность, мсек |
| √ Текущий сбор      | Текущий сбор   | Чтение текущей энергии |          |                                                   |        | 10                      | 18:19:58 08.07.2013 | 1810                    |
| √ Последний сбор    | Последний сбор |                        |          | Чтение энергии на конец месяца за прошедшее время |        | 31                      | 18:15:35 08.07.2013 | 20                      |
|                     |                |                        |          |                                                   |        |                         |                     |                         |

Рисунок 3.6.2 - Вкладка «Состояние автосбора»

## 3.6.3 Вкладка «Состояние интерфейсов»

Во вкладке (рисунок 3.6.3) отображается общая информация о работе каналов RS-485 УСПД.

| Интерфейс RS485/1       |            |                |               |                         |                          |  |  |  |  |
|-------------------------|------------|----------------|---------------|-------------------------|--------------------------|--|--|--|--|
| Название                | Название   | Передано, байт | Принято, байт | К-во ошибок контр.суммы | К-во запросов без ответа |  |  |  |  |
| $\triangledown$ RS485/1 | RS485/1    | 0              | 0             | 0                       | 0                        |  |  |  |  |
| Интерфейс RS485/2       |            |                |               |                         |                          |  |  |  |  |
| Название                | Название   | Передано, байт | Принято, байт | К-во ошибок контр.суммы | К-во запросов без ответа |  |  |  |  |
| V RS485/2               | RS485/2    | 0              | 0             | 0                       | 0                        |  |  |  |  |
| Сеть РАДИО              |            |                |               |                         |                          |  |  |  |  |
| Название                | Название   | Передано, байт | Принято, байт | К-во ошибок контр.суммы | К-во запросов без ответа |  |  |  |  |
| √ Радио                 | Радио      | 293795         | 348258        | 0                       | 0                        |  |  |  |  |
| Сеть PLC                |            |                |               |                         |                          |  |  |  |  |
| Название                | Название   | Передано, байт | Принято, байт | К-во ошибок контр.суммы | К-во запросов без ответа |  |  |  |  |
| V PLC                   | <b>PLC</b> | 315214         | 289552        | 0                       | 0                        |  |  |  |  |

Рисунок 3.6.3 - Вкладка «Состояние интерфейсов»

#### 3.6.4 Вкладка «Состояние каналов»

Во вкладке (рисунок 3.6.4) отображается подробная информация о работе каналов сбора:

«Название» - номер канала сбора;

 «Дата последнего успешного сбора» - дата и время последнего успешного сбора;

«Заводской номер» -заводской номер счетчика;

• «Версия  $\Pi$ » - тип счетчика и версия внутреннего  $\Pi$ O;

 «Расхождение времени»- расхождение времени счетчика и УСПД (без учета знака»;

 «Коэф. по току» - коэффициент счетчика по току. Если в счетчике данный параметр отсутствует, то присваивается символ «\*»;

«Коэф. по напряжению» - аналогично предыдущему, по напряжению;

«Коэф. пересчета»- произведение коэффициентов по току и напряжению;

 «Состояние реле» - информация о текущем состоянии реле. Если реле в счетчике отсутствует, то присваивается символ «\*»;

«Дата пров./зап.тарифов» -дата и время последней записи или проверки ТР;

«Результат пров./зап.тарифов» - результат проверки записи или проверки ТР.

|                   | Считать Показать |                     |                 |                       |               |          |                |                                                             |                           |           |
|-------------------|------------------|---------------------|-----------------|-----------------------|---------------|----------|----------------|-------------------------------------------------------------|---------------------------|-----------|
| Каналы            |                  |                     |                 |                       |               |          |                |                                                             |                           |           |
| Название          | Название         | Дата последнего усп | Заводской номер | Версия ПО             | Расхождение в | Коэф-ент | Коэф. по напря | Коэф. перес Состояние реле                                  | Дата пров./зап.та Результ |           |
| $\sqrt{1}$        |                  | 09:32:17 04.12.2013 | 009135030000002 | CE102 S7J v6.1        | 23            |          |                | Реле 1 - разомкнуто, реле 2 - разомкнут 12:45:00 13.11.2013 |                           | Совпадает |
| $\sqrt{2}$        |                  | 09:32:20 04.12.2013 | 00001021        | CE102 S7 v6.3         |               |          |                | Реле 1 - разомкнуто, реле 2 - разомкнут 12:45:00 13.11.2013 |                           | Совпадает |
| $\triangledown$ 3 |                  | 09:32:22 04.12.2013 | 00070656        | CE102 S6AKV,R5AK v4 5 |               |          |                | Реле 1 - разомкнуто, реле 2 - разомкнут 12:45:00 13.11.2013 |                           | Совпадает |
| $\nabla$ 4        |                  | 09:32:12 04.12.2013 | 008105021000008 | CE303v7.4s4           | 17            |          |                | Реле 1 - разомкнуто, реле 2 - разомкнут 09:00:00 14.11.2013 |                           | Совпадает |
| $\triangledown$ 5 |                  | 09:32:14 04.12.2013 | 00076843        | CE301v7.2s4H          | 14            |          |                | Реле 1 - разомкнуто, реле 2 - разомкнут 09:00:00 14.11.2013 |                           | Совпадает |
| $\nabla$ 6        |                  | 09:33:17 04.12.2013 | 007251047000220 | LI36850M ver 2.4.1    |               |          |                | Реле 1 - разомкнуто, реле 2 - разомкнут 09:00:00 14.11.2013 |                           | Совпадает |
| V <sub>7</sub>    |                  | 09:33:19 04.12.2013 | 008025019000042 | CE303v7.4s4H          | 14            |          |                | Реле 1 - разомкнуто, реле 2 - разомкнут 09:00:00 14.11.2013 |                           | Совпадает |
| $\triangledown$ 8 |                  | 09:33:21 04.12.2013 | 00880653        | U36822 V8             |               |          |                | Реле 1 - разомкнуто, реле 2 - разомкнут 12:45:00 13.11.2013 |                           | Совпадает |
| $\sqrt{9}$        |                  | 09:33:24 04.12.2013 | 00190957        | CE301v7.5s4           | 19            |          |                | Реле 1 - разомкнуто, реле 2 - разомкнут 09:00:00 14.11.2013 |                           | Совпадает |
| $\sim$            |                  |                     |                 |                       |               |          |                |                                                             |                           |           |

Рисунок 3.6.4 - Вкладка «Состояние каналов»

## 3.6.5 Замена устройств учета

Во вкладке (рисунок 3.6.5) отображается информация о замене счетчиков в каналах сбора. Фиксируется информация о последней замене – серийные номера, дата снятия и установки и накопленные данные на момент снятия и установки.

| <b>СЧИТАТЬ</b> | <b><u><b>ВМ Показать</b></u></b> |          |                   |                      |                 |                   |                   |                   |                   |        |
|----------------|----------------------------------|----------|-------------------|----------------------|-----------------|-------------------|-------------------|-------------------|-------------------|--------|
| Каналы         |                                  |          |                   |                      |                 |                   |                   |                   |                   |        |
| Название       |                                  | Название | Зав.ном.активного | Дата ввода активного | Сумма активного | Тариф 1 активного | Тариф 2 активного | Тариф 3 активного | Тариф 4 активного | Зав.но |
| $\nabla$ 1     |                                  |          | 009135030000002   | 17:00:00 12.11.2013  | 9,39            | 6,71              | 0,74              | 1,78              | 0,16              |        |
| $\nabla$ 2     |                                  |          | 00001021          | 17:00:00 12.11.2013  | 1,24            | 1,07              | 0,02              | 0,04              | 0,11              |        |
| $\nabla$ 3     |                                  |          | 00070656          | 17:00:00 12.11.2013  | 8,91            |                   | 0,07              | 2,73              | 0,11              |        |
| $\nabla$ 4     |                                  |          | 008105021000008   | 17:00:00 12.11.2013  | 29,616          | 7,6009            | 7,41              | 14,5815           | C                 |        |
| $\Box$ 5       |                                  |          |                   |                      |                 |                   |                   |                   |                   |        |

Рисунок 3.6.5 - Вкладка «Состояние каналов»

## 3.6.6 Вкладка «Статистика»

Во вкладке (рисунок 3.6.6) отображается статистическая информация по каждому каналу сбора.

![](_page_48_Picture_169.jpeg)

#### Рисунок 3.6.6 - Вкладка «Статистика»

3.6.7 Вкладка «Таблица устройств маршрутизатора».

Во вкладке отображается информация, фиксируемая маршрутизатором об обнаруженных устройствах с PLC и радиоканалом. Данная информация необходима для оценки состояния обнаруженных устройств. Часть информации периодически обновляет соответствующие столбцы, а также добавляет и обновляет строки (с принадлежностью «Не определена») в таблице каналов (3.5.4.1) При этом, столбец «Адрес» соответствует столбцу «Идентификатор». Параметр «Статус» может принимать следующие значения:

 «Принят» - счетчик обнаружен, имеет принадлежность «Свой», включен в сбор;

 «Найден» - Счетчик обнаружен, но на запрос дополнительных данных еще не ответил, или имеет принадлежность «Чужой»;

 «Потерян» - ранее обнаруженный счетчик с принадлежностью «Свой» не отвечает (количество попыток опроса исчерпано).

 «Не определен» - сумматор или счетчик с принадлежностью «Не определена»

| <b>СЧИТАТЬ</b> | <b>В Показать</b> |          |          |                |         |                      |                  |           |           |            |           |           |            |           |              |              |
|----------------|-------------------|----------|----------|----------------|---------|----------------------|------------------|-----------|-----------|------------|-----------|-----------|------------|-----------|--------------|--------------|
| Устройства     |                   |          |          |                |         |                      |                  |           |           |            |           |           |            |           |              |              |
| Название       | $\sim$            | Название | Адрес    | Принадлежность | Статус  | <b>Идентификация</b> | Осталось попыток | Маршрут 1 | Уровень 1 | Качество 1 | Маршрут 2 | Уровень 2 | Качество 2 | Маршрут 3 | Уровень 3    | Качество 3   |
| $\sqrt{1}$     |                   |          | 25166102 | Свой           | Потерян |                      | 0                |           | ь         |            |           |           |            | 65535     | $\mathbf{0}$ | $\mathbf{0}$ |
| $\sqrt{2}$     |                   |          | 25166208 | Свой           | Потерян |                      |                  |           |           | 10         |           |           |            | 65535     | $\mathbf{0}$ | $\theta$     |
| $\sqrt{3}$     |                   |          | 25166169 | Свой           | Потерян |                      |                  |           |           | 10         |           |           |            | 65535     | 0            | $\theta$     |
|                |                   |          | 25166718 | Свой           | Потерян |                      |                  |           |           | 10         |           |           |            | 65535     | 0            |              |
| $\sqrt{5}$     |                   |          | 25166666 | Свой           | Потерян |                      |                  |           |           |            | 65535     |           |            | 65535     | $\mathbf{0}$ | $\mathbf{0}$ |
| $\sqrt{6}$     |                   |          | 25166294 | Свой           | Потерян |                      |                  |           |           | 10         |           |           |            | 65535     | O            | $\Omega$     |
| $V$ 7          |                   |          | 25166180 | Свой           | Потерян |                      |                  |           |           | 10         |           |           | 10         | 65535     | 0            | $\mathbf{0}$ |
| $\sqrt{8}$     |                   |          | 25166116 | Свой           | Потерян |                      |                  |           |           | 10         | 65535     |           |            | 65535     | $\mathbf{0}$ | $\Omega$     |
| $\sqrt{9}$     |                   |          | 25166112 | Свой           | Потерян |                      |                  |           |           | 10         | 65535     |           |            | 65535     | 0            | 0            |
| $\sqrt{10}$    |                   | 10       | 25166680 | Свой           | Потерян |                      |                  |           |           | 10         | 65535     |           |            | 65535     | 0            | $\mathbf{0}$ |

Рисунок 3.6.7. – Вкладка «Таблица устройств маршрутизатора»

3.6.8 Вкладка «Таблица маршрутов».

В данной вкладке отображаются маршруты, созданные маршрутизатором. Параметры вкладки необходимы для оценки состава созданных маршрутов в ходе пуско-наладочных работ на объекте АСКУЭ.

| Считать   53 Показать                |          |       |       |       |                  |              |                  |        |                  |          |                  |          |                  |              |                  |              |                  |        |
|--------------------------------------|----------|-------|-------|-------|------------------|--------------|------------------|--------|------------------|----------|------------------|----------|------------------|--------------|------------------|--------------|------------------|--------|
| Маршруты                             |          |       |       |       |                  |              |                  |        |                  |          |                  |          |                  |              |                  |              |                  |        |
| $\overline{\phantom{a}}$<br>Название | Название | Homep | Флаги | Длина | MAC <sub>1</sub> | Инфо 1       | MAC <sub>2</sub> | Инфо 2 | MAC <sub>3</sub> | Инфо 3   | MAC <sub>4</sub> | Инфо 4   | MAC <sub>5</sub> | Инфо 5       | MAC <sub>6</sub> | Инфо 6       | MAC <sub>7</sub> | Инфо 7 |
| $\sqrt{1}$                           |          |       | 180   |       | 242              | 58           | $\mathbf{0}$     | 0      | 0                | $\bf{0}$ |                  | $\bf{0}$ | $\bf{0}$         | $\bf{0}$     | 0                | $\bf{0}$     | $\bf{0}$         | ٥      |
| J <sub>2</sub>                       |          | z     | 58    |       | 241              |              | $\mathbf 0$      | $\sim$ | ٥                |          |                  | 0        | 0                | $\mathbf{0}$ |                  | $\mathbf{0}$ | $\mathbf 0$      | 0      |
| $\sqrt{3}$                           |          | з     | 0     |       | 25166116         |              | $\mathbf 0$      |        | 0                |          |                  | $\bf{0}$ | $\bf{0}$         | $\mathbf{0}$ |                  | $\mathbf{0}$ | $\mathbf 0$      |        |
| $J$ 4                                |          | Δ     | 0     |       | 25166112         | $\mathbf{0}$ | $\mathbf{0}$     | $\sim$ | 0                | 0        |                  | $\bf{0}$ | 0                | $\mathbf{0}$ |                  | $\bf{0}$     | $\mathbf{0}$     | 0      |
| J <sub>5</sub>                       |          | c     | 0     |       | 25166680         | $\mathbf{0}$ | $\mathbf 0$      |        | 0                |          |                  | 0        | 0                | $\mathbf{0}$ |                  | $\mathbf{0}$ | $\mathbf 0$      |        |
| $\sqrt{6}$                           |          | 6     | υ     |       | 25166257         | $\mathbf{0}$ | 0                |        | 0                | 0        |                  | 0        | $\mathbf{0}$     | $\mathbf{0}$ |                  | $\mathbf{0}$ | 0                | ٥      |
| J <sub>7</sub>                       |          | -     |       |       | 25166161         | $\Omega$     | $\mathbf{0}$     |        | ٥                |          |                  | 0        | $\mathbf{0}$     | $\mathbf{0}$ |                  | 0            | 0                |        |
| $\sqrt{8}$                           |          | 8     | u     |       | 25166219         | 0            | $\mathbf{0}$     | o      | ٥                | 0        |                  | $\bf{0}$ | 0                | $\mathbf{0}$ |                  | $\bf{0}$     | $\mathbf{0}$     |        |
| J9                                   |          | ٩     |       |       | 25166217         | $\mathbf{0}$ | $\mathbf{0}$     |        | ٥                |          |                  | $\bf{0}$ | $\mathbf{0}$     | $\mathbf{0}$ |                  | $\mathbf{0}$ | $\mathbf{0}$     |        |
| $\sqrt{10}$                          | 10       | 10    | 0     |       | 25166272         | $\Omega$     | 0                |        | ٥                | 0        |                  | 0        | 0                | $\mathbf 0$  |                  | $\mathbf 0$  | $\mathbf{0}$     | 0      |
| $\overline{1}$                       |          |       |       |       |                  |              |                  |        |                  |          |                  |          |                  |              |                  |              |                  |        |

Рисунок 3.6.8 – Вкладка «Таблица маршрутов»

3.6.9 Вкладка «Обнаруженные устройства».

Данная таблица создана для запроса информации в ПО верхнего уровня об обнаруженных устройствах, их основных атрибутах и состоянии.

С целью оптимизации объема считываемой информации отдельно выведен параметр «Количество используемых каналов», по которому при запросе с верхнего уровня определяется необходимый для считывания размер таблицы.

| Считать                                    | ∲∵ Показать |          |         |                             |                           |                |   |      |
|--------------------------------------------|-------------|----------|---------|-----------------------------|---------------------------|----------------|---|------|
| Обнаруженные устройства                    |             |          |         |                             |                           |                |   |      |
| Название                                   |             | Название |         | Кол-во используемых каналов | Дата последнего изменения | Резерв         |   |      |
| $\overline{\mathcal{A}}$                   |             |          | 100     |                             | 13:58:24 06.05.2014       |                | 0 |      |
|                                            |             |          |         |                             |                           |                |   |      |
| Обнаруженные устройства                    |             |          |         |                             |                           |                |   |      |
| Название                                   | ▲           | Название | Счетчик | Заводской номер             | Абонентский номер         | Принадлежность |   | Вкл. |
| $\overline{\mathcal{A}}$<br>$\mathbf{1}$   |             | 1        | 6       | 241633                      | 5432109876543210          | 1              |   | 1    |
| $\overline{\mathcal{A}}$<br>$\overline{2}$ |             | 2        | 6       | 240660                      | 5432109876543210          | 1              |   | 1    |
| $\overline{\mathcal{A}}$<br>3              |             | 3        | 6       | 240721                      | 5432109876543210          | 1              |   | 1    |
| $\overline{\mathcal{J}}$<br>4              |             | 4        | 6       | 240687                      | 5432109876543210          | 1              |   | 1    |
| √<br>5                                     |             | 5        | 6       | 240775                      | 0                         | 1              |   | 1    |
| $\overline{\mathcal{L}}$<br>6              |             | 6        | 6       | 240665                      | 5432109876543210          | 1              |   | 1    |
| $\overline{\mathcal{A}}$<br>7              |             | 7        | 6       | 240797                      | 5432109876543210          | 1              |   | 1    |
| $\blacktriangledown$<br>8                  |             | 8        | 6       | 241634                      | 5432109876543210          | 1              |   | 1    |
| $\overline{\mathcal{A}}$<br>9              |             | 9        | 6       | 240672                      | 5432109876543210          | 1              |   | 1    |
| ⊽<br>10                                    |             | 10       | 6       | 240695                      | 5432109876543210          | 1              |   | 1    |
| $-1$                                       |             |          |         |                             |                           |                |   |      |

Рисунок 3.6.9 – Вкладка «Обнаруженные устройства»

#### *Вкладки 3.6.7-3.6.9 актуальны только для УСПД164-01Б-2.*

#### 3.7 Раздел «Данные измерений»

В разделе расположены вкладки, объединенные в группы по типу данных, в которых отображаются накопленные в УСПД данные, считанные с каналов сбора. Пример вкладки показан на рисунке 3.7.

![](_page_50_Figure_5.jpeg)

Рисунок 3.7 – Отображение информации во вкладке

Для просмотра данных нужно выбрать вкладку и настроить параметры для отображения на экране:

- выбрать номера каналов (групп, балансных схем), выбор осуществляется установкой флажка;

- задать интервал времени или глубину опроса;

- выбрать значения (сумма, тариф 1 и т.д.), которые будут отображаться.

3.7.1 Группа «Каналы учета»

В данной группе находятся вкладки, содержащие накопленную информацию по каналам учета по каждому виду энергии. Данные по энергии и мощности по видам (активная, реактивная, потребленная отпущенная) отображаются в отдельных вкладках. Параметры сети (напряжение, ток, cosφ) отображаются в отдельных вкладках для каждой фазы (А, В, С).

Вкладки объединены в группы:

«Текущие показания энергии» - отображение накопленных текущих показаний энергии каналов сбора (счетчиков) с интервалом, заданным в 3.5.1.4/3;

«Значение энергии на начало суток»- отображение показаний энергии каналов сбора на начало суток;

«Значение энергии на начало месяца»- отображение показаний энергии каналов сбора на начало месяца;

«Мощность» - отображение показаний срезов мощности каналов сбора за интервал времени. Интервалы, задаваемые в счетчиках и в настройках УСПД 3.5.1.4/4, должны быть равны.

«Параметры сети» - отображение накопленных текущих значений параметров сети каналов сбора (счетчиков) с интервалом, заданным в 3.5.1.4/5.

![](_page_51_Figure_11.jpeg)

Пример отображения данных по каналам учета приведен на рисунке 3.7.1

Рисунок 3.7.1 – Графики активной потребленной мощности по каналам учета.

3.7.2 Группа «Каналы учета CEnergo» (только для УСПД164-01Б-2)

В данной группе находятся вкладки, содержащие накопленную информацию по каналам учета по каждому виду энергии. Данные по энергии и мощности по видам (активная, реактивная, потребленная отпущенная) отображаются в отдельных вкладках. Параметры сети (напряжение, ток, cosφ) отображаются в отдельных вкладках для каждой фазы (А, В, С).

3.7.3 Группа «Группы учета»

В данной группе находятся вкладки, содержащие информацию по группам учета. Энергии и мощности по видам (активная, реактивная, потребленная отпущенная) отображаются в отдельных вкладках.

Значения мощности отображаются с учетом коэффициентов трансформации, заданных в настройках каналов учета 3.5.5.1.

3.7.4 Группа «Балансные схемы»

В данной группе находятся вкладки, содержащие информацию по балансным схемам. Энергии и мощности по видам (активная, реактивная, потребленная отпущенная) отображаются в отдельных вкладках.

Значения мощности отображаются с учетом коэффициентов трансформации, заданных в настройках каналов учета 3.5.5.1.

3.8 Раздел «Журнал событий»

В данном разделе собраны журналы (вкладки) в которых фиксируются различные события УСПД и каналов учета (рисунок 3.8а).

![](_page_52_Picture_10.jpeg)

Рисунок 3.8а – Раздел «Журнал событий»

Пример отображения журнала УСПД показан на рисунке 3.8б.

![](_page_53_Figure_1.jpeg)

Рисунок 3.8б – Журналы событий УСПД.

## **4 Техническое обслуживание УСПД**

4.1Техническое обслуживание УСПД в местах установки заключается в систематическом наблюдении за работой устройства.

4.2 В случае выхода из строя устройства, его необходимо, соблюдая меры безопасности, демонтировать и обратиться на предприятие-изготовитель для проведения ремонта.

## **5 Условия хранения, транспортировки и утилизации**

5.1 Хранение УСПД производится в упаковке предприятия-изготовителя при температуре окружающего воздуха от 5 до 40 °С и относительной влажности воздуха не более 80% при температуре 25 °С.

5.2 УСПД транспортируются в закрытых транспортных средствах любого вида.

5.3 Предельные условия транспортирования:

- температура окружающего воздуха от минус 50 до 70 °С;

- относительная влажность 98% при температуре 35 °С.

5.4 Особых условий для утилизаций не требуется.

## **6 Гарантии изготовителя**

6.1 Изготовитель гарантирует соответствие УСПД требованиям ТУ BY 690329298.003-2010.

Средняя наработка на отказ – не менее 50000 часов.

Средний срок службы – не менее 10 лет.

6.2 Гарантийный срок эксплуатации УСПД - 36 месяцев со дня реализации.

6.3 Указанный срок гарантии действителен при соблюдении потребителем условий и правил эксплуатации, хранения, транспортирования и монтажа, установленных действующей эксплуатационной документацией.

Гарантийный и послегарантийный ремонт осуществляет предприятие – изготовитель.

Приложение A Габаритные и установочные размеры УСПД164-01Б

![](_page_54_Figure_1.jpeg)

Рисунок А.1 – Габаритные и установочные размеры УСПД164-01Б-0, -1

![](_page_54_Figure_3.jpeg)

Рисунок А.2 – Габаритные и установочные размеры УСПД164-01Б-2

## Приложение Б Назначение разъемов УСПД

![](_page_55_Figure_1.jpeg)

![](_page_55_Figure_2.jpeg)

![](_page_55_Figure_3.jpeg)

![](_page_56_Figure_0.jpeg)

![](_page_56_Figure_1.jpeg)

![](_page_56_Figure_2.jpeg)

Рисунок Б.2 - Внешний вид УСПД 164-01Б-1

![](_page_57_Figure_1.jpeg)

![](_page_57_Figure_2.jpeg)

![](_page_57_Figure_3.jpeg)

Рисунок Б.3 - Внешний вид УСПД 164-01Б-2 (0502)

![](_page_58_Picture_345.jpeg)

## Таблица Б.1 - Назначения контактов

#### Приложение В Назначение индикаторов УСПД

![](_page_59_Figure_1.jpeg)

Рисунок В.1 – Внешний вид панели индикации УСПД 164-01Б-0

![](_page_59_Figure_3.jpeg)

Рисунок В.2 – Внешний вид панели индикации УСПД 164-01Б-1

![](_page_59_Picture_5.jpeg)

Рисунок В.2 – Внешний вид панели индикации УСПД 164-01Б-2

\*) номера индикаторов показаны условно

![](_page_60_Picture_164.jpeg)

![](_page_60_Picture_165.jpeg)

\*- функциональное назначение индикатора для УСПД 164-01Б-2.

## Приложение Г Функциональная схема включения УСПД

![](_page_61_Figure_1.jpeg)

Рисунок Г.1 – Функциональная схема включения УСПД164-01Б-0,-1

![](_page_61_Figure_3.jpeg)

*Сч1 - СЕ301; Сч2, Сч3 - СЕ102; Сч4 – СЕ102 с PLC модемом, Сч5, Сч6 – СЕ208S7 с PLC и радиомодемом.*

Рисунок Г.2 – Пример функциональной схемы включения УСПД164-01Б-2

#### Приложение Д Требования к компьютеру

![](_page_62_Picture_76.jpeg)

![](_page_62_Picture_77.jpeg)

## Приложение Ж Параметры связи УСПД со счетчиками

![](_page_63_Picture_131.jpeg)

![](_page_63_Picture_132.jpeg)

1. При использовании счетчиков с PLC-модемом скорость 2400, время ожидания>10000 мс.

2. Счетчик должен быть предварительно запрограммирован.

#### Приложение И Разрешения для пользователей

Таблица И.1

![](_page_64_Picture_321.jpeg)

# Продолжение таблицы И.2

![](_page_65_Picture_209.jpeg)

## Приложение К

Основные технические и метрологические характеристики

Таблица И1

![](_page_66_Picture_210.jpeg)

![](_page_67_Picture_180.jpeg)